## $-$ AX33

# Online Manual

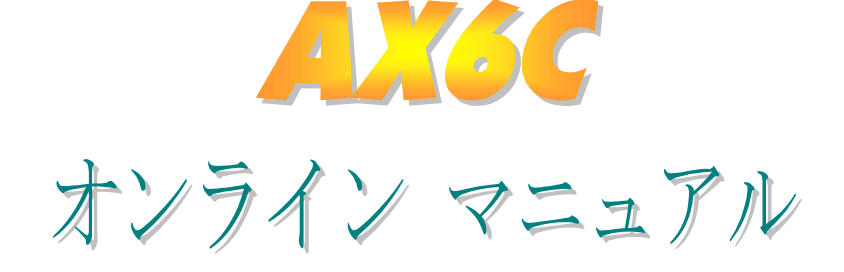

DOC. NO.: AX6C-OL-J0003A

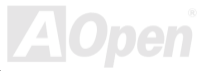

## $-$ AX3C

# Online Manual

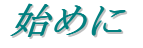

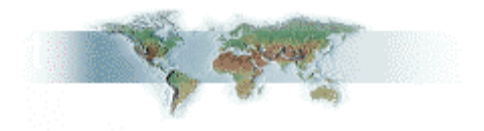

このオンラインマニュアルは PDF フォーマットですから、表示には Adobe Acrobat Reader 4.0 を 使用します。このソフトはBonus CDディスクにも収録されていますし、Adobe ウェブサイトから でも無料でダウンロードできます。

当オンラインマニュアルは画面上で表示するよう最適化されていますが、印刷出力も可能です。こ の場合、紙サイズは A4 を指定し、1枚に2ページを印刷するようにします。この設定はファイル> ページ設定を選び、プリンタドライバからの指示に従います。

皆様の地球資源保護への関心に感謝します。

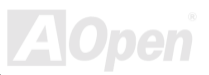

# Online Manual

### クイックインストールの手順

このページにはシステムをインストールする簡単な手順が説明されています。以下のステップに従 いキオ

- 1 CPU およびファンのインストール
- システムメモリ(RIMM)のインストール
- 3 前部パネルケーブルの接続
- 4 IDE およびフロッピーケーブルの接続
- 5 ATX 電源ケーブルの接続
- 6 後部パネルケーブルの接続
- 7 電源の投入および BIOS セットアップデフォルト値のロード
- 8 CPU クロックの設定
- 9 再起動
- 10 オペレーションシステム (Windows 98 等)のインストール
- 11 ドライバおよびユーティリティのインストール

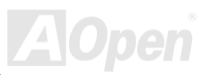

 $-$ AX3G

## Online Manual

PC99 後部パネル JP29によるオンボードサウンド ATX 電源コネクタ **AMR** 4X AGP CDオーディオ AC 雷源自動リカバリー **IrDA** 低漏洩コンデンサ モデムオーディオ リセッタブルヒューズ 4Mb フラッシュ BIOS JP28 によるキーボード/ ウィルスプロテクト マウスウェイクアップ ウェイクオンタイマ 多言語 BIOS ジャンパーレス設計 過電流保護機能 筐体ファン 渦熱防止機能 **WOL** CPU ファンコネクタ ウェイクオンLAN システム雷圧およびフ  $\Box$ Open  $_{AX6C}$ ァンモニター バッテリーレス Intel 820 チップセット PC800 RIMM **WOM** フルレンジ RDRAM 速度 ウェイクアップオンモデム サスペンドトゥーRAM **RAM 雷源 LED FDC** パネルコネクタ JP14による CMOS クリア ATA/66 IDE HDD +xxx FAODen 筐体ファン

マザーボード全体図

# <span id="page-4-1"></span><span id="page-4-0"></span>**AX6C Continemant Continemant Continemant**

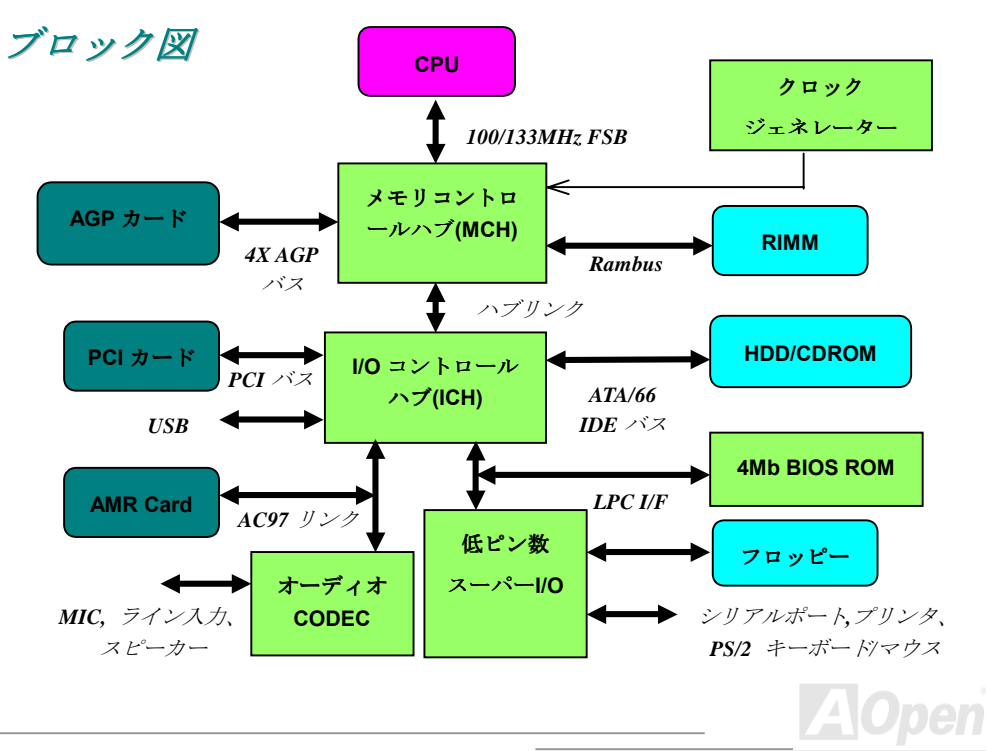

<span id="page-5-0"></span> $-AVGC$ 

Online Manual

ハードウェア

この章ではマザーボードのジャンパー、コネクタ、ハードウェアデバイスについて説明されていま す。

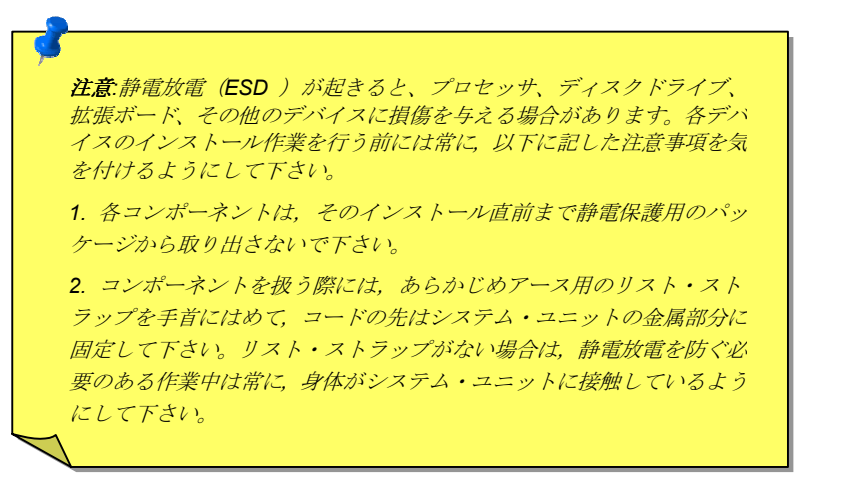

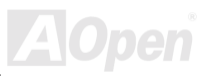

# Online Manual

#### JP14 による CMOS クリア

CMOS をクリアすると、システムをデフォルト設定値に戻せます。以下の方法でCMOS をクリア します。

1. システムをオフにし、AC コードを抜きます。 2. コネクタ PWR2 から ATX 雷源ケーブルを外します。 3. JP14 の位置を確認し、2-3 番ピンを数秒間ショートさせます。 4. JP14 を通常動作時の 1-2 ピン接続に戻します。 5. ATX 雷源ケーブルをコネクタ PWR2 に差します。

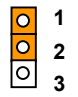

通常動作時 (デフォルト)

0 1<br>0 2<br>0 9 9

CMOS クリア時

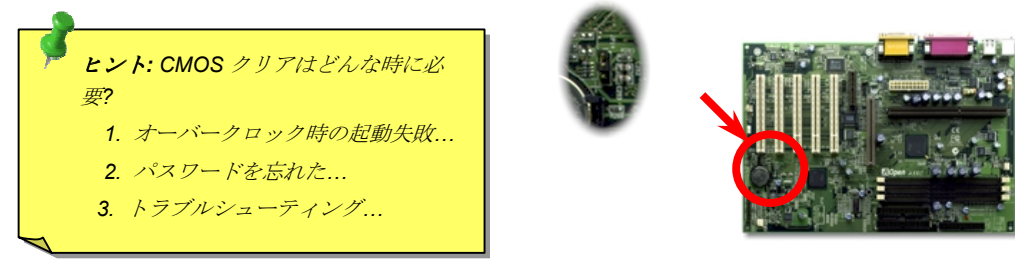

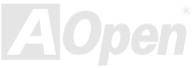

Online Manual

#### <span id="page-7-0"></span>JP28 によるキーボー ド/マウスウェイクアップ

このジャンパーはキーボード/マウスウェイクアップ機能をオン・オフします。オンにすると、ウェ イクアップモードを BIOS Setup > Integrated Peripherals > Power On Functionで設定できます。こ の機能を使用するには電源装置の5Vスタンバイ電流が800Ma以上である必要があります。ウェイ クオンマウス機能をサポートするのは PS/2 マウスのみである点にご注意ください。

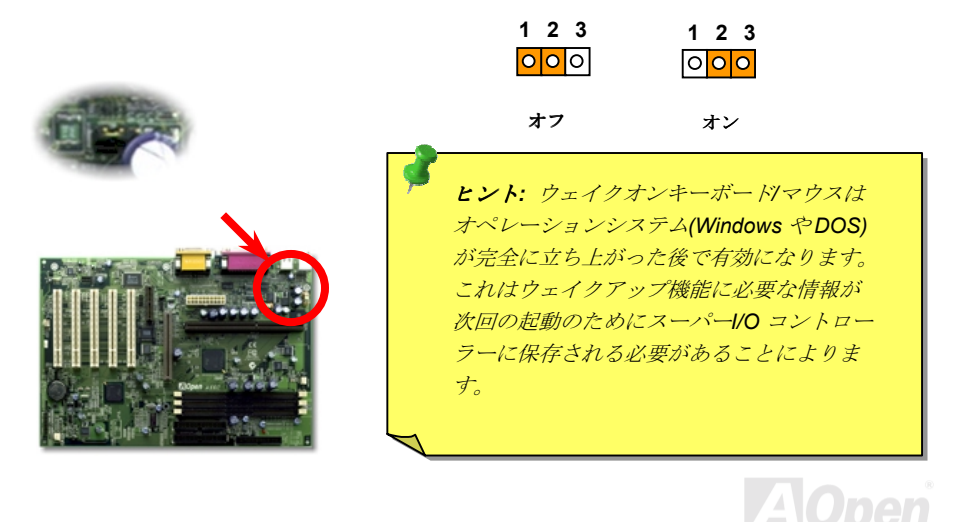

**ATX** スタンバイ電源

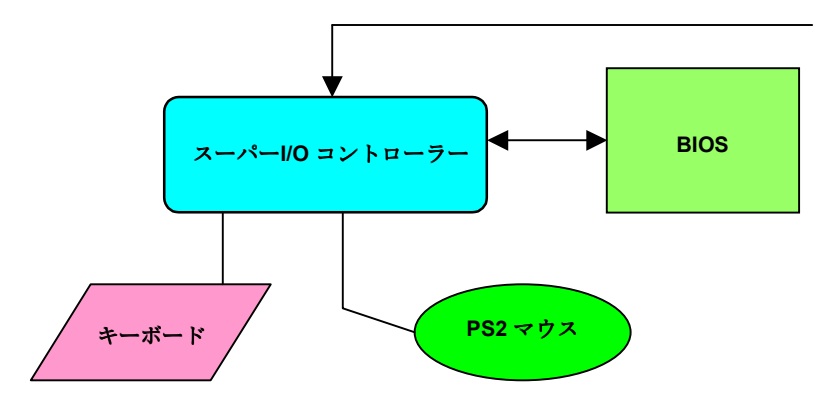

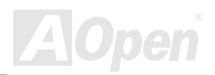

<span id="page-9-0"></span> $\triangle$ X3C

Online Manual

#### CPU スロットおよびファンのコネクタ

CPU を slot A コネクタに差します。CPU の向きに注意してください。ファンのケーブルは3-ピン の CPUFAN または FAN コネクタに差します。

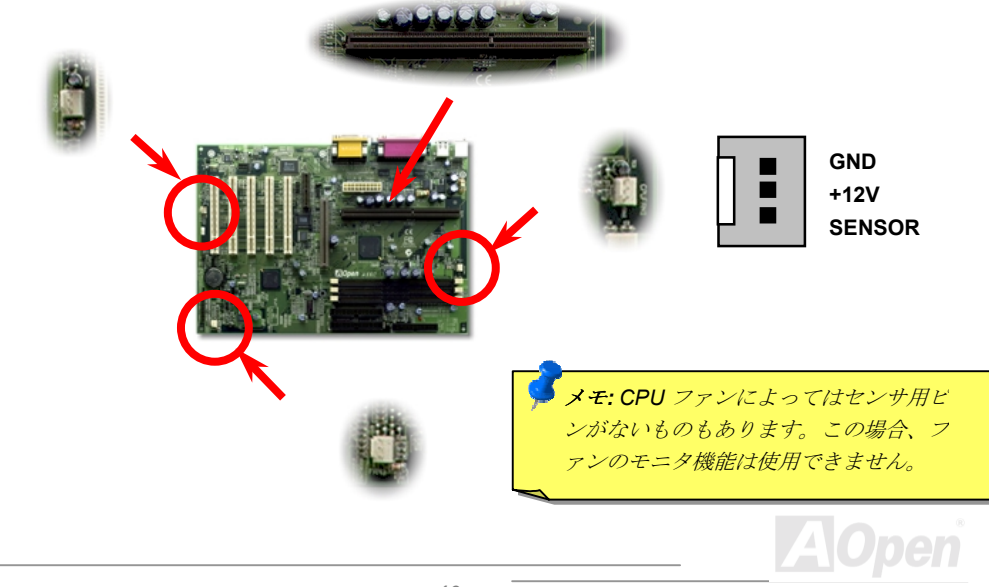

<span id="page-10-0"></span> $-$ AX3C

Online Manual

**AOpen** 

CPU ジャンパーレスデザイン

CPU VID 信号および SMbus クロック発生器により CPU 電圧の自動検出が行われ、CPU クロック はBIOS セットアップから設定可能になり、ジャンパースイッチ類は不要となります。正しいCPU 情報はEEPROMに保存されます。これらのテクノロジーで Pentium ベースのジャンパーレスデザイ ンの不便な点は解消されました。これで CPU 雷圧検出エラーの心配や、CMOS バッテリー切れに よろ筐体を開けろ作業は不要になりました。

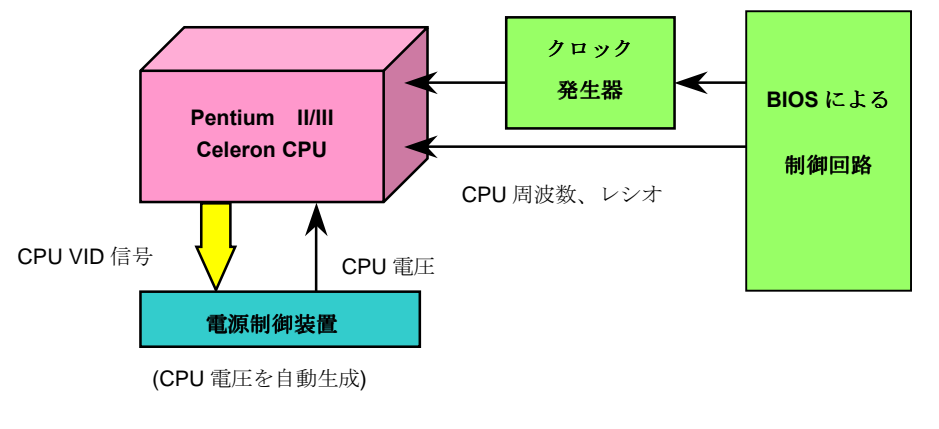

**AX3C** 

# **Online Manual**

#### CPU コア電圧の設定

このマザーボードは CPU VID 機能をサポートしています。CPU コア電圧は 1.3V から 3.5V の範囲 で自動検出されます。

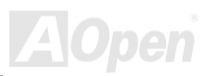

#### <span id="page-12-0"></span>CPUクロックの設定

このマザーボードは CPU ジャンパーレス設計なので、CPU 周波数はジャンパースイッチ類ではな く、BIOSセットアップから調整可能です。

**BIOS Setup > Frequency/Voltage Control > CPU Speed Setting** 

| <b>CPUレシオ</b>  | 3.5x, 4x, 4.5x, 5x, 5.5x, 6x, 6.5x, 7x, 7.5x, 8x                                            |
|----------------|---------------------------------------------------------------------------------------------|
| <b>CPU FSB</b> | 100.2, 105, 114, 120, 124, 128.5, 133.3, 133.9, 138, 143, 148, 150,<br>152.5, 155, 160 MHz. |

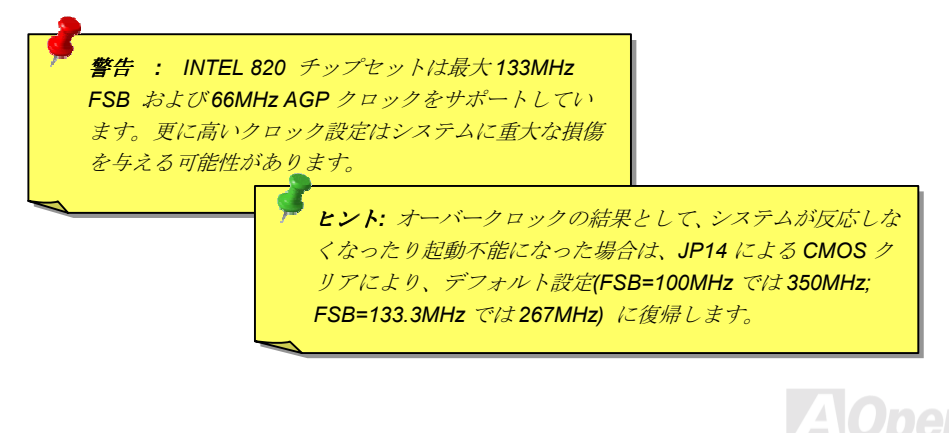

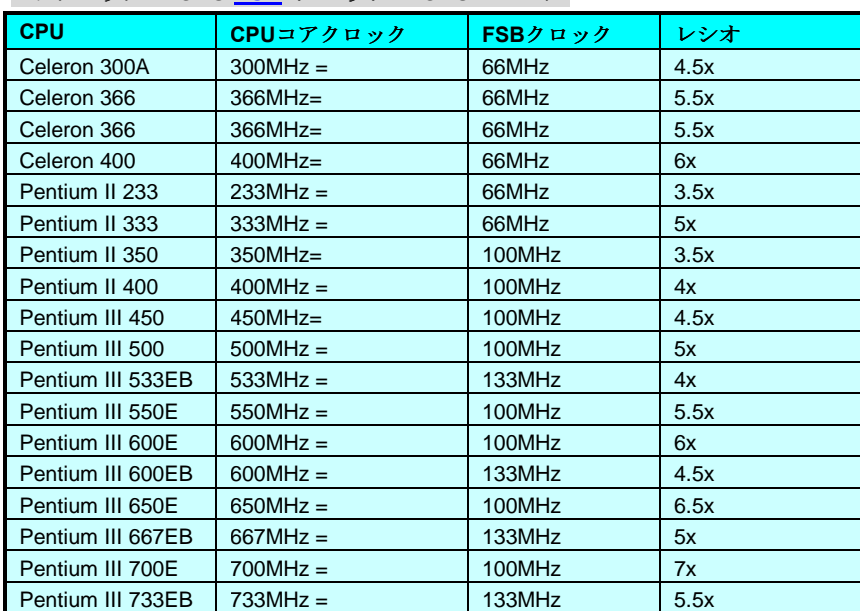

#### コアクロック = CP[U FSB](#page-145-0) クロック \* CPU レシオ

# Online Manual

### <span id="page-14-0"></span>RIMM ソケット

Intel 820 チップセットは 16/18 ビット Direct RAMBUS (RDRAM)設定が使用可能で、1つのチャ ネルトで最大 32 個の RDRAM デバイスをサポートしています。チャネルトには 64M ビット. 128M ビット、256M ビットのRDRAM デバイスが混在可能です。それでシステムメモリの最大値は RDRAMデバイス数および RDRAMデバイス什様により異なります。このマザーボードには2個の 184-ピン RIMM ソケットがあり、最大 1GB のシステムメモリが実装可能です。

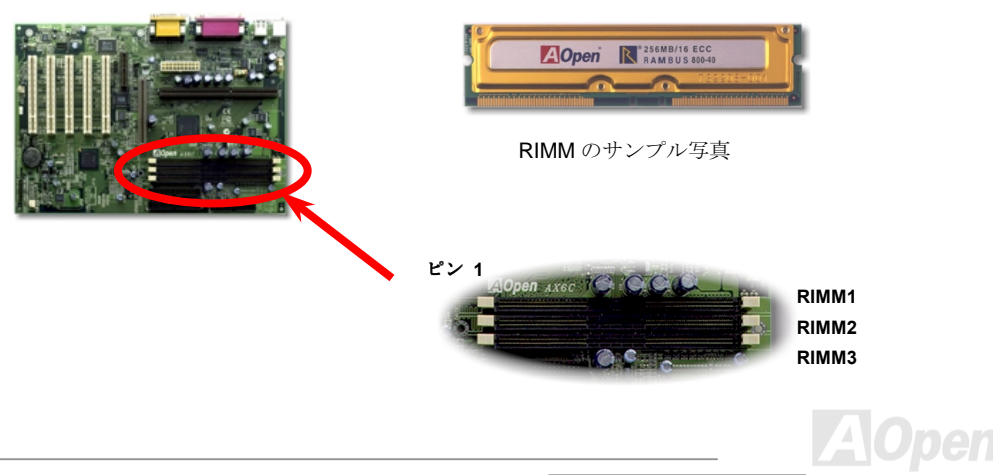

# Online Manual

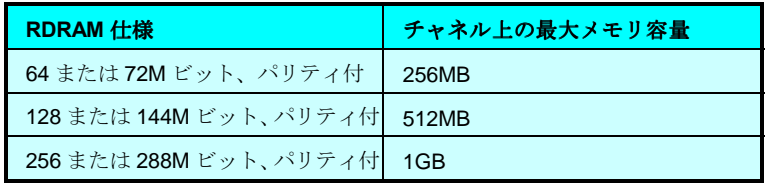

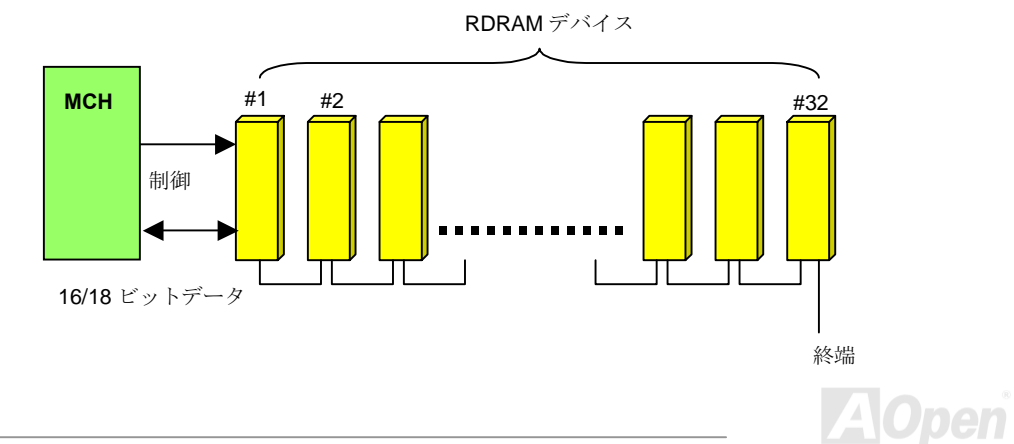

**AX3C** 

**Online Manual** 

RIMMモジュールはメモリインタフェースとして Rambus チャネルを有します。1個の RIMM モジ ュールには最大 16個の RDRAM デバイスが接続できます。RIMM 上の RDRAM デバイスは同一の タイミング特性を有していることが必要です。それで空のRIMMソケットには、マザーボードの提 供するコンティニュイティーRIMM モジュール(C-RIMM)が必ず差してある必要があります。

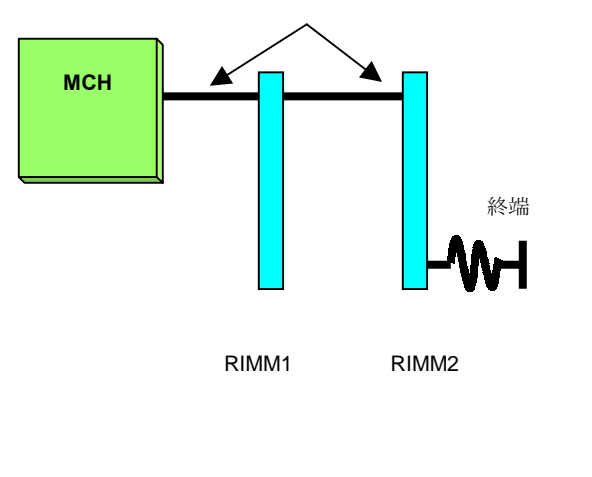

Rambus チャネル

### <span id="page-17-0"></span>**AVK3C**

Online Manual

#### RDRAMクロックの設定

RDRAM クロックとは RDRAM デバイスのデータ転送速度のことで、例えば PC800 RIMM は 800M バイト/秒のデータ転送速度を有します。下表には Intel 820 チップセットのサポートする CPU FSB および RDRAM クロック設定5組が示されています。

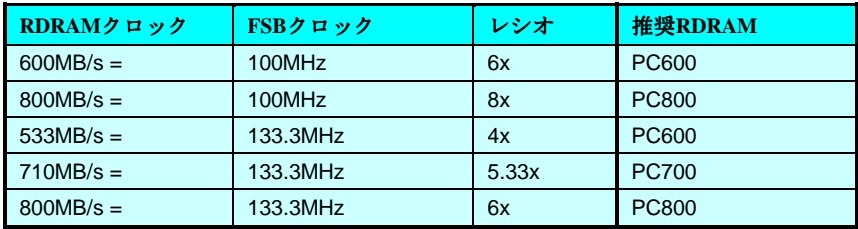

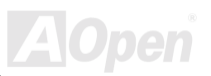

 $A X G G$ 

但し、AOpen のフルレンジ RDRAM クロック テクノロジー(特許出願中)により、この組み合わせ はほとんど制限がなくなります。RDRAMクロックはBIOSセットアップから以下のように設定可 能です。

#### **BIOS Setup > Frequency/Voltage Control > RDRAM Speed**

#### RDRAM クロック = CPU FSB クロック \* RDRAM レシオ

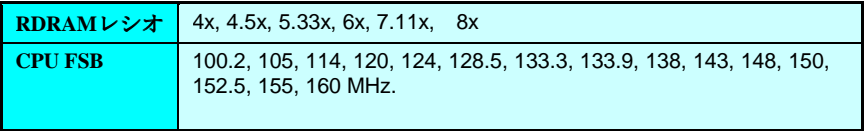

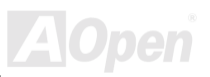

<span id="page-19-0"></span>**AVGC** 

**Online Manual** 

**RAM 電源 LED** 

この LED はメモリに電源が供給されていることを表示します。これは RAM サスペンド中に RAM への電力供給をチェックする際に役立ちます。このLEDが点灯中にメモリを抜かないでください。

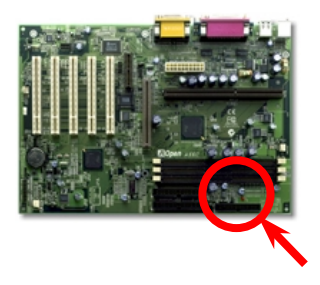

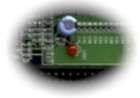

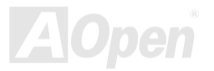

# <span id="page-20-0"></span>**AX6C Continemant Continemant**

## 前部パネルコネクタ

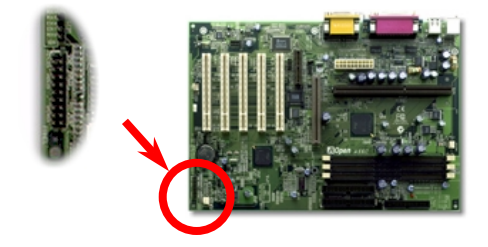

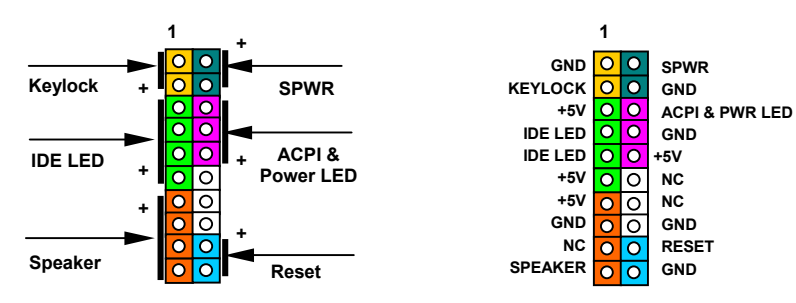

**AOpen** 

Online Manual

雷源LED、キーロック、スピーカー、リセットスイッチのコネクタをそれぞれ対応するピンに差し ます。BIOS セットアップで Power Management (パワーマネジメント) > ACPI Function (機能) を有効にした場合。ACPI および電源 LED はサスペンドモード中、点滅し続けます。

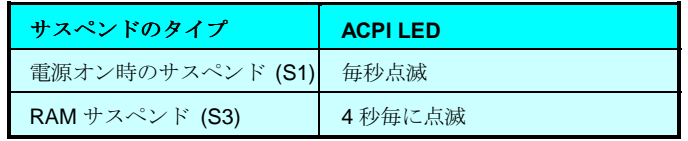

ATX ケースからの電源スイッチケーブルを確認します。これはケースの前面パネルから出ている2 ピンメスコネクタです。このコネクタをSPWRの記号の付いたソフトパワースイッチコネクタに差 します。

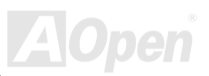

<span id="page-22-0"></span>**AY3C** 

**Online Manual** 

ATX 電源コネクタ

ATX 供給電源には下図のように20ピンのコネクタが使用されています。差し込む際は向きにご注 意ください。

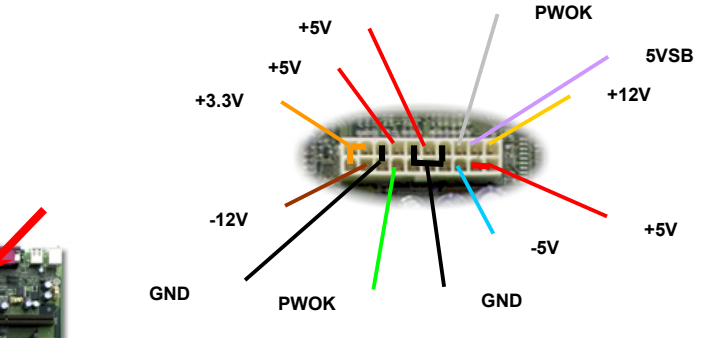

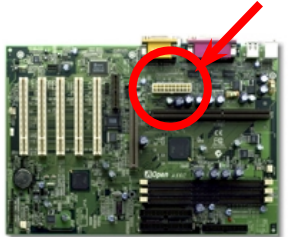

**AOpen** 

Online Manual

### <span id="page-23-0"></span>AC 電源自動リカバリー

従来のATXシステムではAC 電源が切断された場合、電源オフ状熊からの再開となります。この設 計では、無停電電源を使用しないネットワークサーバーやワークステーションにとって常に電源オ ン状熊を維持することが要求され、不都合です。この問題を解決するため、当マザーボードにはAC 電源自動リカバリー機能が装備されています。BIOS セットアップ> Integrated Peripherals > AC PWR Auto Recovery を"Enabled (オン) "にセットすることで、システムはAC 電源復帰後、自動 的に電源オンの状態に戻ります。

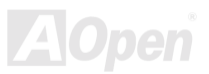

<span id="page-24-1"></span><span id="page-24-0"></span> $\triangle$ X3C

**Online Manual** 

#### IDE およびフロッピーのコネクタ

34-ピンフロッピーケーブルおよび 40-ピン IDE ケーブルをフロッピーコネクタ FDC および IDE コ ネクタIDE1. IDE2 に接続します。ケーブルのピン1側は通常赤です。ピン1の方向にご注意くだ さい。方向を間違えると、システムの故障の原因となります。

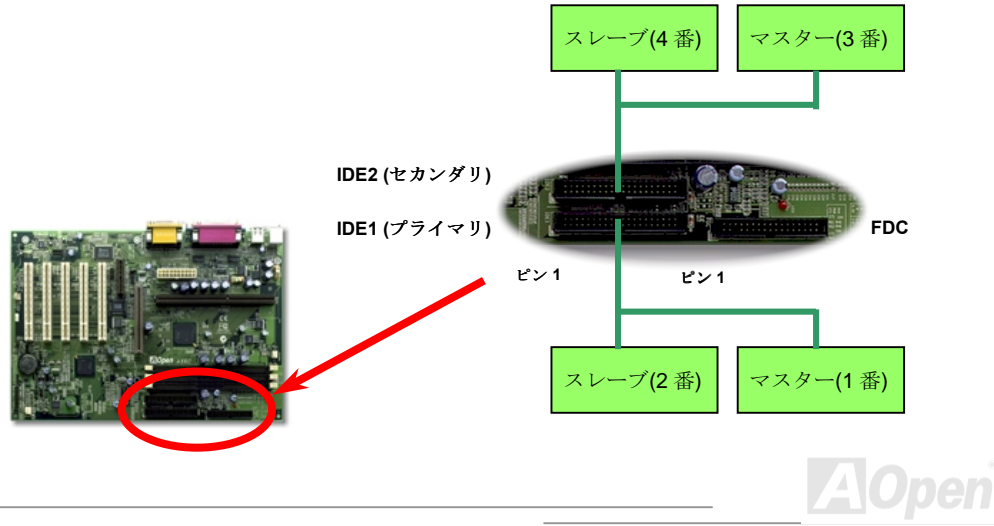

Online Manual

IDE1 はプライマリチャネル、IDE2 はセカンダリチャネルとも呼ばれます。各チャネルは2個のIDE デバイスが接続できるので、合計4個のデバイスが使用可能です。これらを協調させるには、各チ ャネルトの2個のデバイスをマスターおよびスレーブモードに指定する必要があります。ハードデ ィスクまたは CDROM のいずれでも接続可能です。モードがマスターかスレーブかは IDE デバイス のジャンパー設定に依存しますから、接続するハードディスクまたは CDROM のマニュアルをご覧 ください。

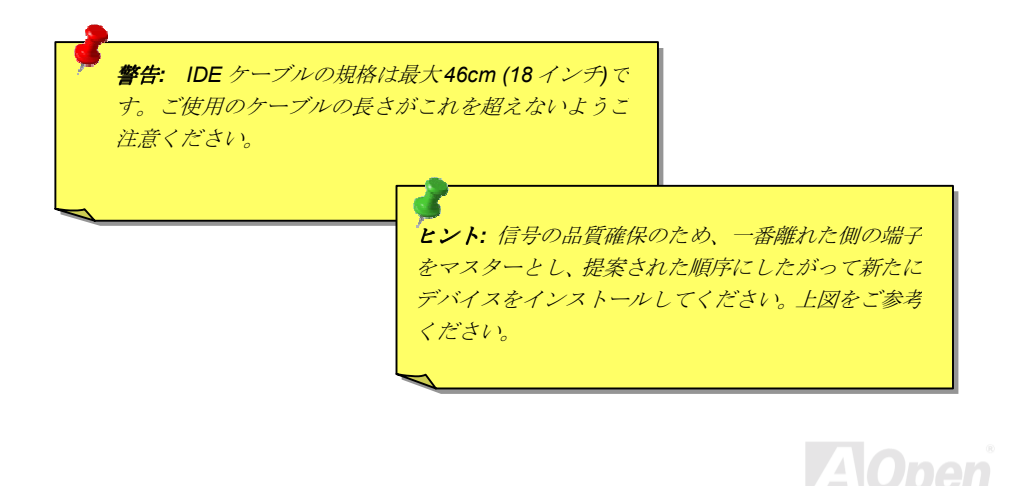

#### $\Box$

Online Manual

このマザーボードはATA/66 IDEをサポートしています。下表には IDE PIO 転送速度および DMA モ ードが列記されています。IDE バスは16 ビットで、各転送が2バイト単位で行われることを意味し ます。

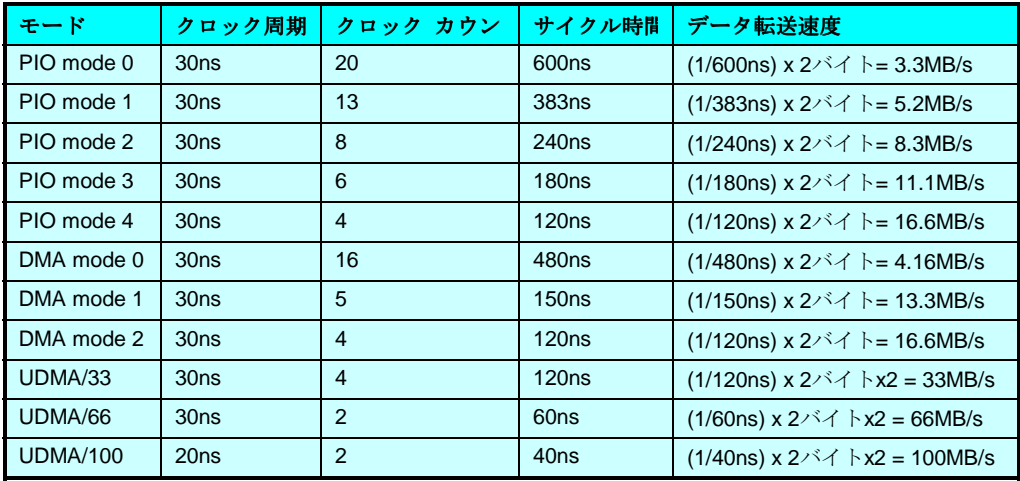

ヒント: Ultra DMA/66 ハードディスクの最適な動作のためには、 Ultra DMA/66 専用80 芯IDE ケーブルが必要です。

 $\overline{A}C$ pen

# Online Manual

#### <span id="page-27-0"></span>IrDA コネクタ

IrDA コネクタはワイヤレス赤外線モジュールおよびLaplink やWindows95のケーブル接続等のアプ リケーションソフトウェアを設定後、ユーザーのラップトップ、ノートブック、PDA デバイス、プ リンタ間でのデータ通信をサポートします。このコネクタは HPSIR (115.2Kbps, 2m 以内)および ASK-IR (56Kbps)をサポートします。

IrDA コネクタに赤外線モジュールを接続し、BIOS Setup > Integrated Peripherals > UART Mode Select から赤外線通信機能をオンにします。IrDA コネクタを差す際は方向にご注意ください。

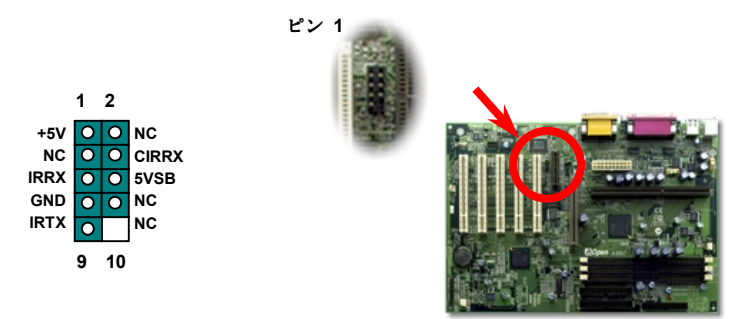

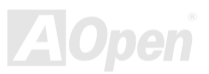

<span id="page-28-0"></span> $-$ AX3G

Online Manual

## WOM (ゼロボルトウェイクオンモデム)

このマザーボードには内蔵モデムカードおよび外付けモデムの双方をサポートするウェイクオンモ デム機能が備わっています。内蔵モデムカードはシステム電源オフの際、電力消費はゼロなので内 蔵モデムの使用をお勧めします。内蔵モデムを使用するには、モデムカードのRING コネクタから の4ピンケーブルをマザーボードのWOM コネクタに接続します。

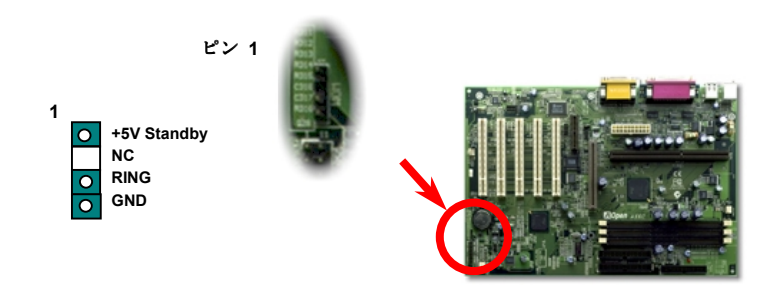

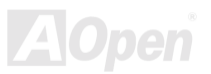

## $M3c$

**Online Manual** 

#### 外付けモデムによる WOM

従来のグリーン PC のサスペンドモードはシステム雷源供給を完全にはオフにはせず、外付けモデ ムでマザーボードのCOMポートを活性化し、アクティブに復帰します。

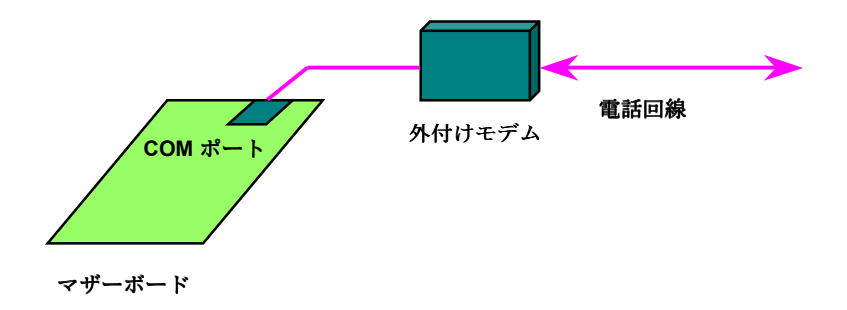

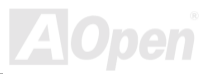

**AX3C** 

## Online Manual

#### 内蔵モデムカードによる WOM

ATX のソフトパワーオン・オフ機能により、システムを完全にオフにしても着信時に自動的にウェ イクアップして、留守録またはファックスの送受信を行うことが可能です。システム電源が完全に オフであるかどうかは供給電源ファンがオフかどうかで判断されます。外付けモデムと内蔵モデム カードの双方がモデムウェイクアップをサポートできますが、外付けモデムを使用する際は、モデ ム電源をオンにしておく必要があります。

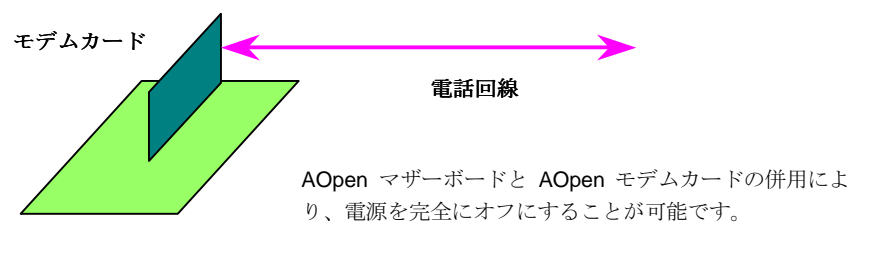

マザーボード

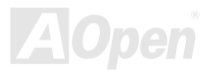

## <span id="page-31-0"></span>WOL (LAN ウェイクアップ)

この機能はモデムウェイクアップと酷似していますが、これはローカルエリアネットワークを対象 としています。LAN ウェイクアップ機能を使用するには、この機能をサポートするネットワークカ ードが必要で、LANカードからのケーブルをマザーボードのWOLコネクタに接続します。システ ム判別情報(おそらく IP アドレス)はネットワークカードに保存され、イーサネットには多くのトラ フィックが存在するため、システムをウェイクアップさせる方法は ADM 等のネットワークソフト ウェアを使用することが必要でしょう。この機能を使用するには、LAN カードへの ATX からのスタ ンバイ雷流が最低 600mA 必要であろことにご注音ください。

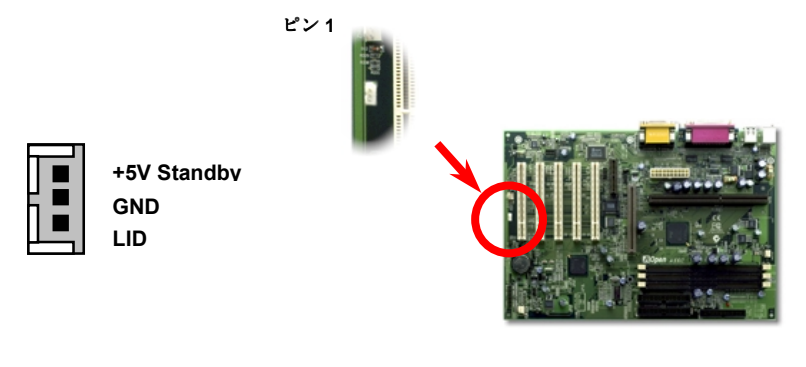

# **AY3S**

# Online Manual

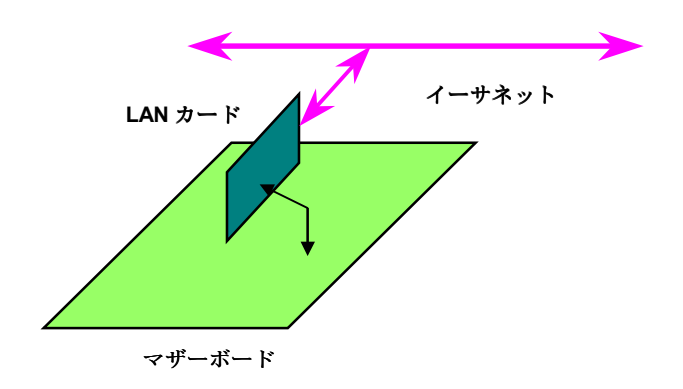

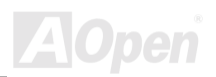

Online Manual

#### <span id="page-33-0"></span>4X AGP (アクセラレーテッドグラフィックポート)

このマザーボードは4XAGPをサポートしています。AGPは高性能3Dグラフィックス用に設計さ れたバスインタフェースで、メモリへの読み書きのみをサポートします。1枚のマザーボードには AGPスロットが1つだけ装備可能です。2XAGPは66MHzクロックの立ち上がりと下降部の双方 を利用し、データ転送速度は 66MHz x 4 バイト x 2 = 528MB/s です。4X AGP も 66MHz AGP クロ ックを使用しますが、1つの66MHzクロックサイクルの間に4回データ転送を行うので、データ 転送速度は 66MHz x 4 バイト x 4 = 1056MB/s となります。

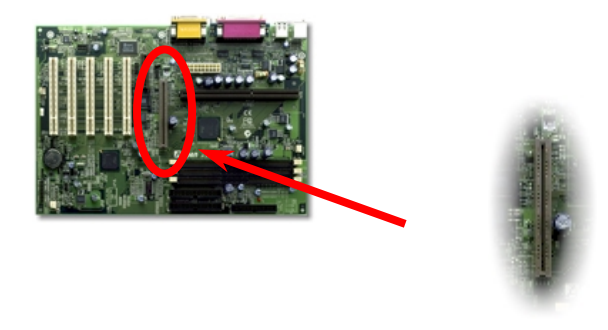

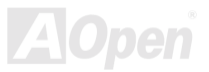

<span id="page-34-0"></span> $-AX5C$ 

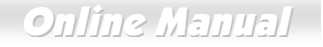

# AMR (オーディオモデムライザー)

AMRはサウンドまたはモデム機能をサポートするライザーカードです。CPUの計算能力がより強力 になっているので、デジタル処理作業をメインチップセットにも分担させて CPU パワーの一部が 使用できます。アナログ変換 (CODEC) 回路は別個の異なる回路設計で、AMR カード上に置かれ ています。このマザーボードはオンボードのサウンド CODEC を採用 (JP29 でオフにすることも可 能)していますが、予備の AMR スロットはオプションのモデム機能用です。従来の PCI モデムカー ドも使用できます。

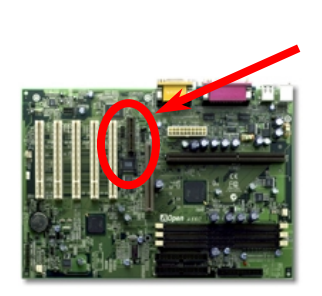

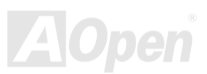

 $\triangle$ X3C

Online Manual

このマザーボードにはオンボードサウンドとしてAC97コーデックを採用しています。つまり、オー ディオ CODEC はマザーボードにあり、モデム機能は AMR カードでサポートされています。

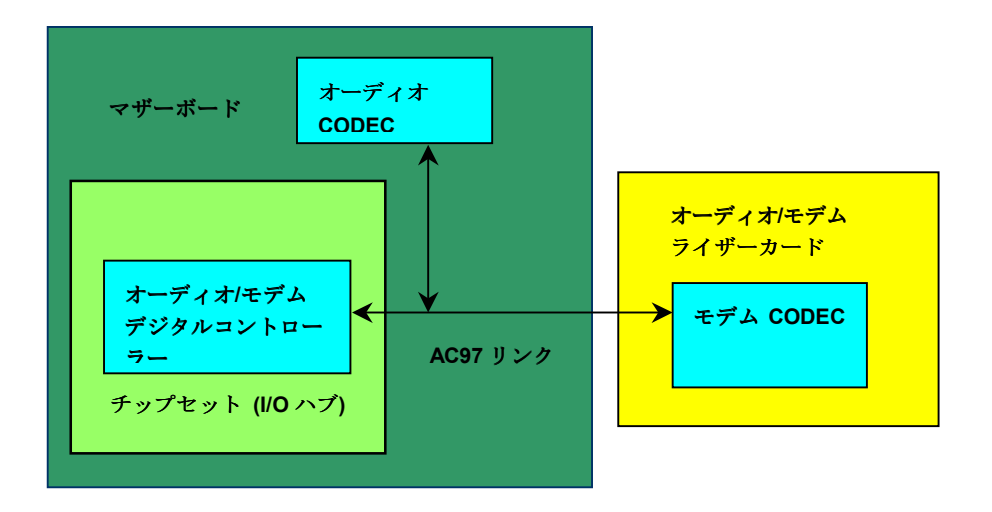
**Online Manual** 

#### PC99 カラーコード準拠後部パネル

オンボードのI/OデバイスはPS/2キーボード、PS/2マウス、シリアルポートのCOM1とCOM2、 プリンタ、2つのUSB, AC97 サウンドコーデック、Game ポートです。下図は筐体の後部パネルか ら見た状態です。

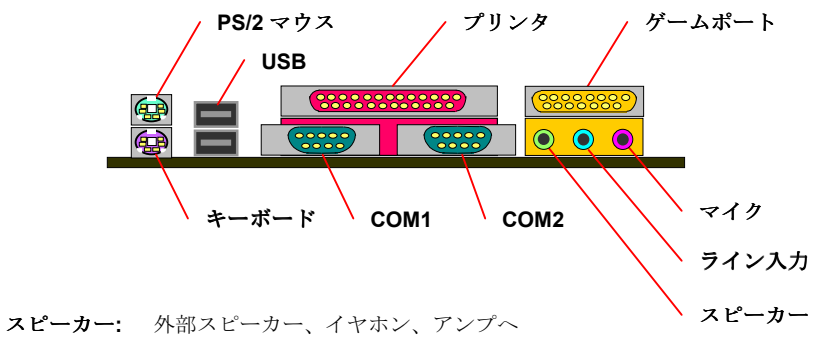

- ライン入力: CD/テーププレーヤー等の信号源から
- マイク: マイクロホンから

**AVK3C** 

Online Manual

#### JP29 によるオンボードサウンドのオン・オフ

このマザーボードにはAC97サウンドコーデックが搭載されています。JP29 はオンボードの AD1881 CODECチップをオン・オフするのに使用します。オフにすることでユーザー指定のAMR サウンドカードが使用できます。

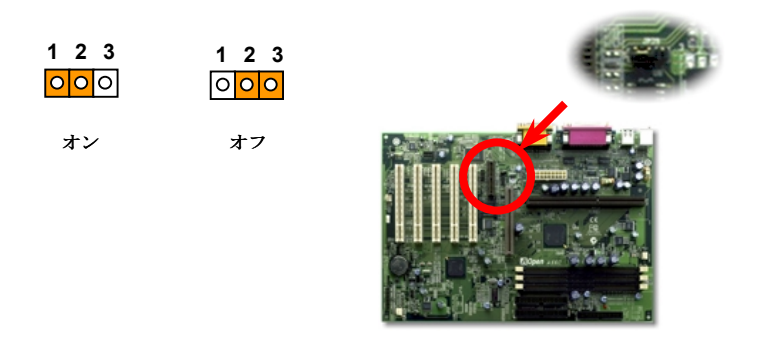

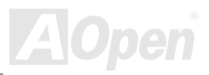

 $M3c$ 

**Online Manual** 

CD オーディオコネクタ

このコネクタは CDROM または DVD ドライブからの CD オーディオケーブルをオンボードサウン ドに接続するのに使用します。

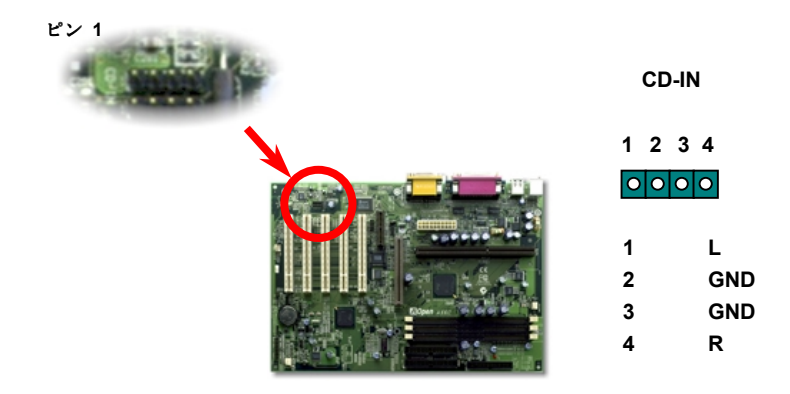

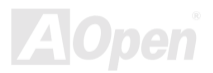

 $-$ AX3C

Online Manual

モデムオーディオコネクタ

このコネクタは内蔵モデムカードからのモノラル入力/マイク出力ケーブルをオンボードサウンド 回路に接続するのに用います。1-2 ピンはモノラル入力、3-4 ピンはマイク出力です。参考までに、 この種のコネクタにはまだ規格はないものの、内蔵モデムカードによってはこのコネクタを採用し ています。

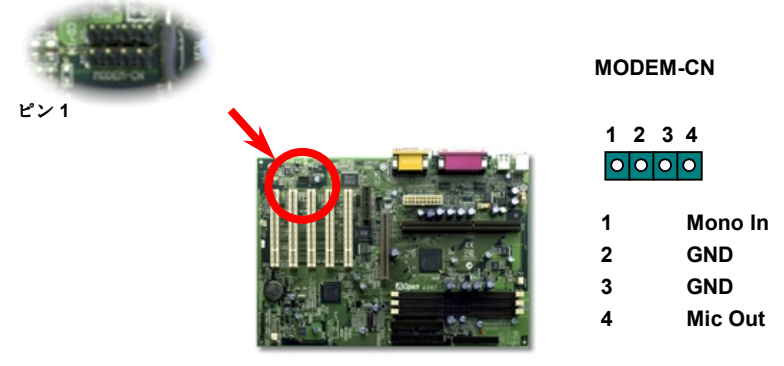

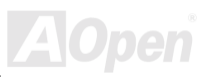

 $-$ AX3C

#### バッテリーレスおよび耐久設計

このマザーボードには EEPROMと特殊回路が搭載され、これにより現在の CPU と CMOS セット アップ設定をバッテリ無しで保存できます。RTC (リアルタイムクロック)は電源コードがつながれ ている間動作し続けます。何らかの理由で CMOS データが破壊された場合、EEPROM から CMOS 設定を再度読み込むだけでシステムは元の状態に復帰します。

> ヒント: ユーザーの便宜を図りこのマザーボードにはリチウム 電池(CR-2032)1 個が電池ソケットに装着されています。電池を 使用するのをお望みであれば、ソケットに雷池を入れたままに しておきます。これでRTCは雷源コードを抜いても動作しつづ けます。

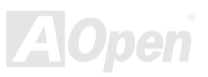

AV.6C

Online Manual

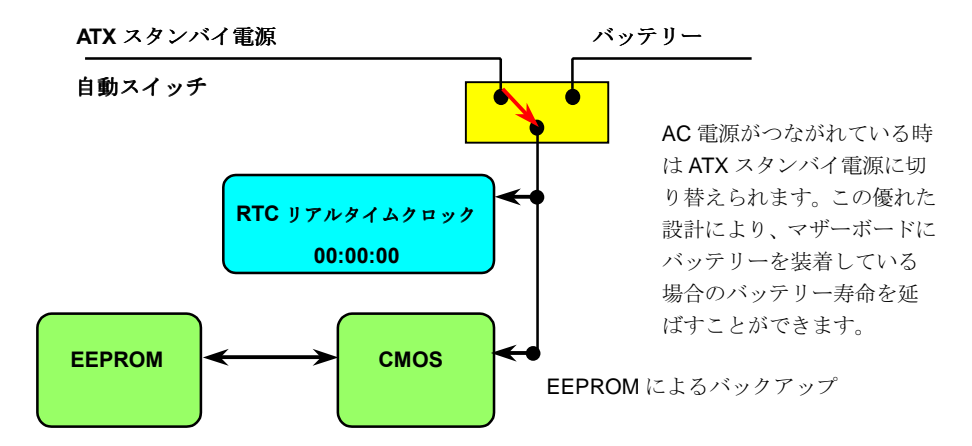

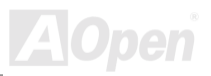

#### $-$ AX3C

### Online Manual

過電流保護

過電流保護機能は ATX 3.3V/5V/12V のスイッチング供給電源に採用されている一般的な機能です。 しかしながら、新世代の CPU は 5V から CPU 電圧 (例えば 2.0V)を独自に生成するため, 5V 過電流 保護は意味を持たなくなります。このマザーボードにはオンボードでCPU 過電流保護をサポート するスイッチングレギュレータを採用、3.3V/5V/12V の供給電源に対するフルレンジの過電流保護 を有効にしています。

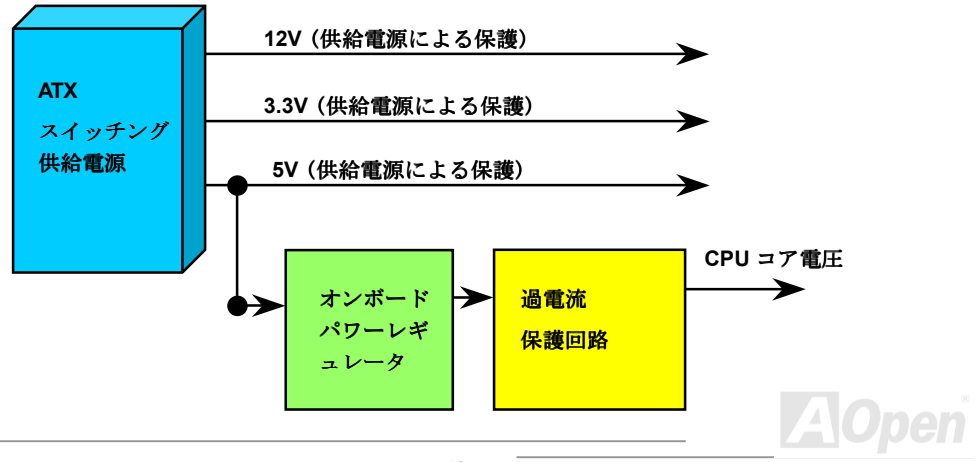

#### $\triangle$ X3C

Online Manual

注意: 保護回路の採用により人為的な操作ミスを防ぐようになってい ますが、このマザーボードにインストールされている CPU、メモリ、 HDD、アドオンカード等がコンポーネントの故障、人為的ミス、原因不 明の要素により損傷を受ける場合があります。AOpen は保護回路が常 に正しく動作することの保証はいたしかねます。

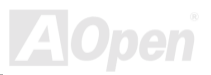

 $\overline{\text{AK6C}}$ 

**Online Manual** 

ハードウェアモニター

このマザーボードにはハードウェアモニター機能が備わっています。システムを起動させた時から、 この巧みな設計により、システム動作電圧、ファンの状態、CPU 温度をモニターします。システム の状態のいずれかが問題のある場合、AOpen ハードウェアモニターユーティリティを通して警告 メッセージがユーザーに知らされます。

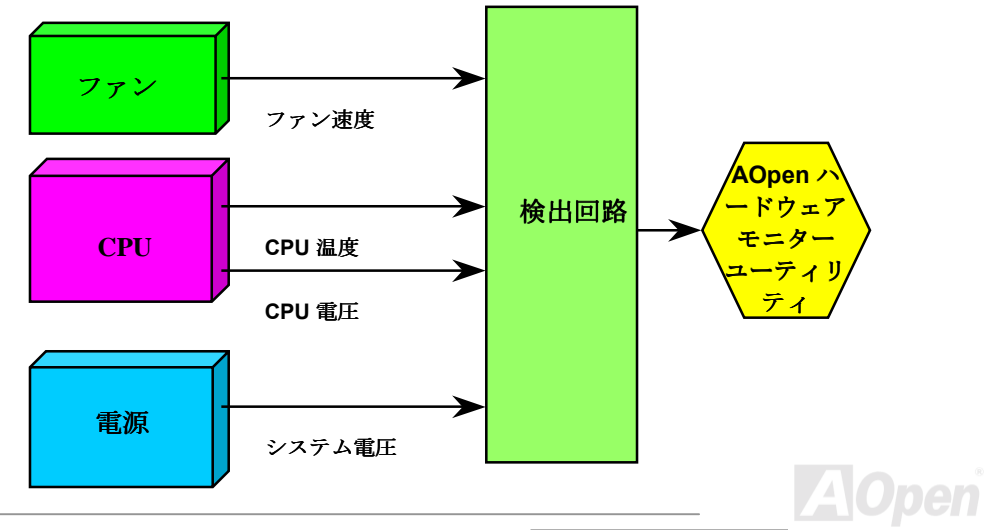

 $-AX5C$ 

Online Manual

#### リセッタブルヒューズ

従来のマザーボードではキーボードやUSBポートの過電流または短絡防止にヒューズが使用されて いました。これらヒューズはボードにハンダ付けされているので、故障した際、(マザーボードを 保護する措置を取っても)ユーザーはこれを交換はできず、マザーボードは故障したままにされまし た。

高価なリセッタブルヒューズでは、ヒューズの保護機能が働いてもマザーボードは正常動作に復帰 するよう設定できるものもあります。

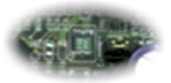

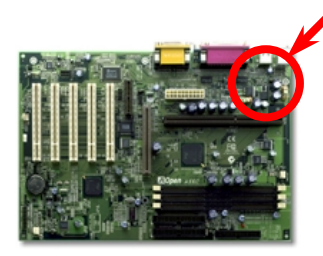

JP28 の左側の緑色の部分

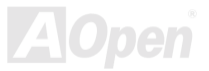

 $-AX3C$ 

Online Manual

#### BIOS ライトプロテクション

最近のコンピューターウィルスの多くは BIOS コードおよびデータ領域を破壊することが分かって います。このマザーボードには権限を持たない BIOS への書き込みの2重の防止対策が備わってい ます。ひとつはハードウェアによるもの、もうひとつはソフトウェアによる方法です。

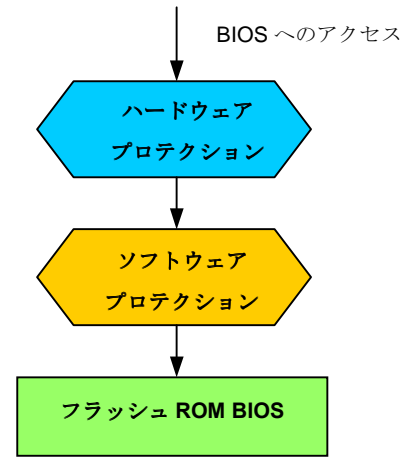

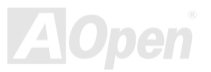

#### $-$ AX3C

### **Online Manual**

#### 西暦 2000 問題 (Y2K)

Y2Kは基本的には年号コード識別に関する問題です。記憶場所節約のため、以前のソフトウェアで は年代識別に2桁のみ使用していました。例えば、98は1998、99は1999を意味しますが、00で は1900か2000かはっきりしません。.

マザーボードのチップセットには RTC 回路 (リアルタイムクロック)が 128 バイトの CMOS RAM データを使用しています。RTCは2桁を受け持ち、CMOSが残り2桁を提供します。残念ながら この回路の動作は 1997→ 1998 → 1999 → 1900 であり、これが Y2K 問題を起こす可能性がありま す。以下のブロック図がアプリケーションと OS. BIOS.RTC との関係を示しています。PC 業界で の互換性を図るため、アプリケーションは OS を呼出し、OS が BIOS を呼び出し、BIOS のみが直 接ハードウェア(RTC)を呼び出す約束になっています。

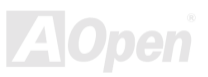

**Online Manual** 

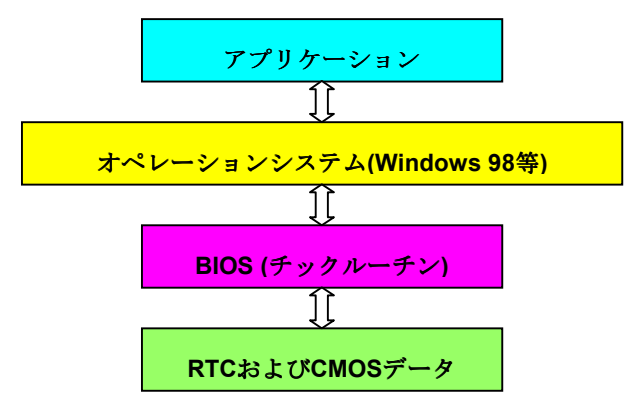

BIOS にはチックルーチン (約50m 秒毎に実行)があり、日時情報を更新します。CMOS の動作速度 はとても遅くシステム性能を落とすので、一般にはBIOSのチックルーチンは毎回 CMOS を更新す るわけではありません。AOpen BIOS のチックルーチンは、アプリケーションおよびオペレーショ ンシステムが日時情報の取得ルールに従う限り、年コードに4桁を使用します。それでY2K 問題 (NSTL テストプログラム等)はありません。しかしながら残念なことにテストプログラム(Checkit 98 等)によってはRTC/CMOSに直接アクセスするものがあります。

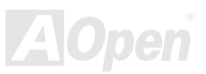

#### $M3c$

### **Online Manual**

低漏洩コンデンサ

高周波数動作中の低漏洩コンデンサ (低等価直列抵抗付き)の性質は CPU パワーの安定性の鍵を握 ります。これらのコンデンサの設置場所は1つのノウハウであり、経験と精密な計算が要求されま す。

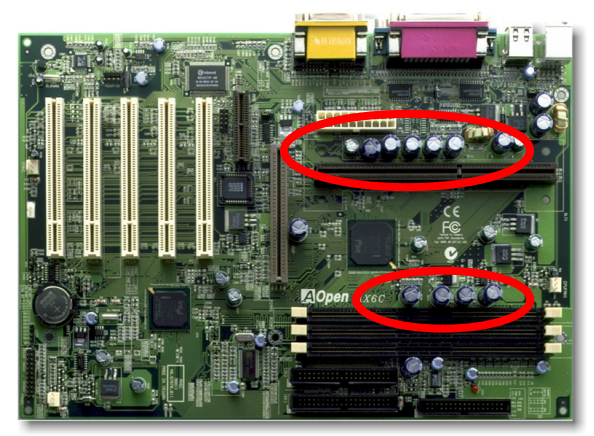

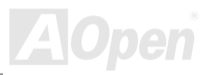

Online Manual

 $\mathbf{A}$ 

CPUコア電圧の電源回路は高速度のCPU (新しい Pentium III, またはオーバークロック等)でのシス テム安定性を高めるのに重要な要素です。代表的な CPU コア電圧は 2.0V なので、優良な設計では 雷圧が1.860Vと2.140Vの間になるよう制御されます。つまり変動幅は280mV以内ということで す。下図はデジタルストレージスコープで測定された雷圧変動です。これは雷流が最大値18Aの時 でも雷圧変動が 143mv であることを示しています。

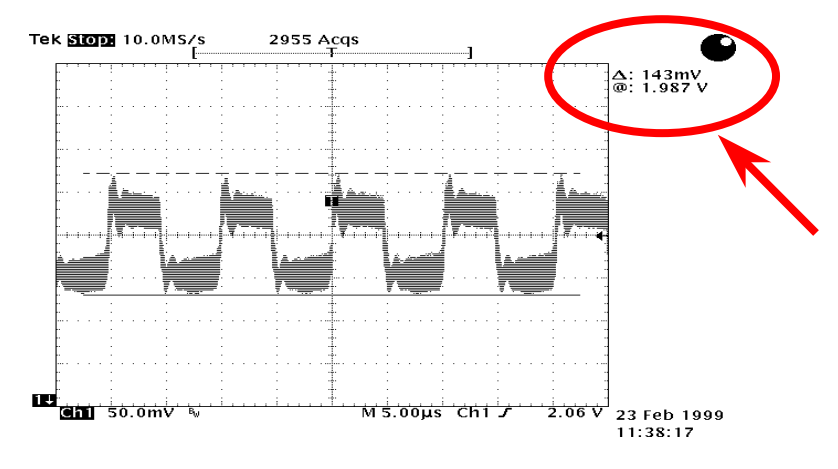

注意:このグラフは参考用で、当マザーボードに確実に適用されるわけではありません。

#### $-$ AX3C

### Online Manual

レイアウト(電磁波シールド)

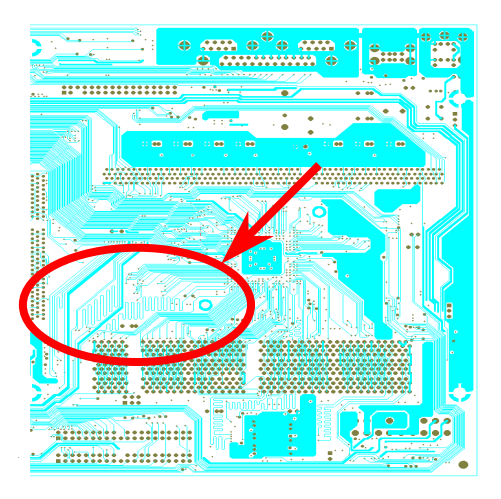

#### 注意:この図は参考用で、当マザーボードと同一であると は限りません。

高周波時の操作、特にオーバークロックで は、チップセットと CPU が安定動作をす るためその配置方法が重要な要素となり ます。このマザーボードでは"電磁波シー ルド"と呼ばれる AOpen 独自の設計が採 用されています。マザーボードの主要な領 域を、動作時の各周波数が同じか類似して いる範囲に区分けすることで、互いの動作 やモードのクロストークや干渉が生じに くいようになっています。トレース長およ び経路は注意深く計算されています。例え ばクロックのトレースは同一長となるよ う(必ずしも最短ではない)にすることで、 クロックスキューは数ピコ秒(1/10<sup>12</sup> Sec) 以内に抑えられています。

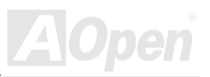

Online Manual

# ドライバおよびユーティリティ

AOpen Bonus CD ディスクにはマザーボードのドライバとユーティリティが収録されています。. システム起動にこれら全てをインストールする必要はありません。ただし、ハードウェアのインス トール後、ドライバやユーティリティのインストール以前に、まず Windows 98 等のオペレーショ ンシステムをインストールすることが必要です。ご使用にかろオペレーションシステムのインスト ールガイドをご覧ください。

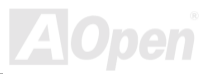

 $-$ AX3G

Online Manual

### Bonus CD ディスクからのオートランメニュー

ユーザーは Bonus CD ディスクのオートラン機能を利用できます。ユーティリティとドライバを指 定し、型式名を選んでください。

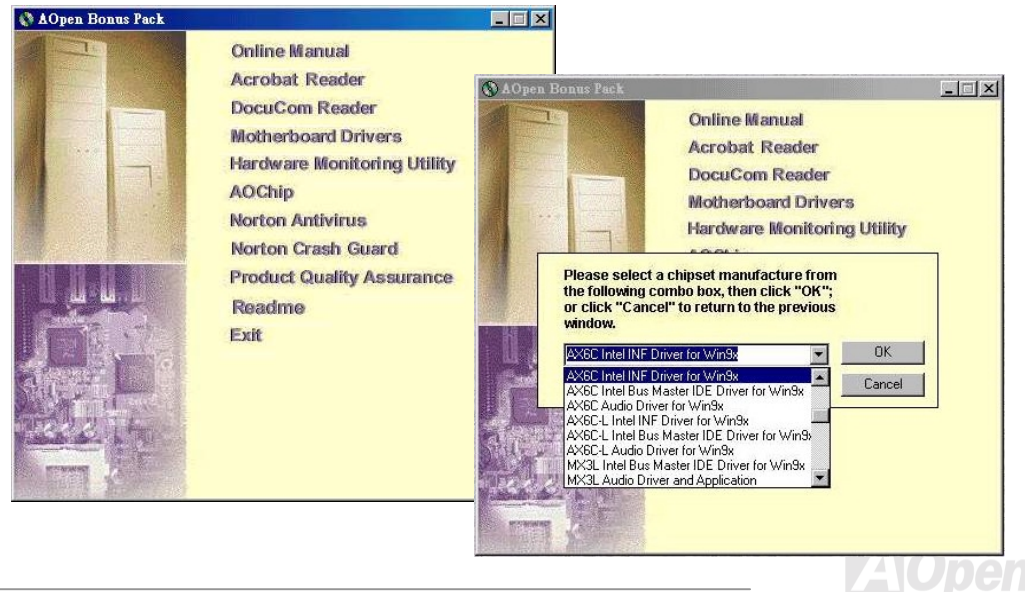

Online Manual

#### Windows 95/98 での"?"マーク表示を減らすには

Windows 95/98 は Intel 820 チップセットの発表前にリリースされたので、このチップはサポートし ていません。"?"マークの表示を減らすには、Bonus Pack CD ディスクのオートランメニューから Intel INF アップデートユーティリティをインストールします。

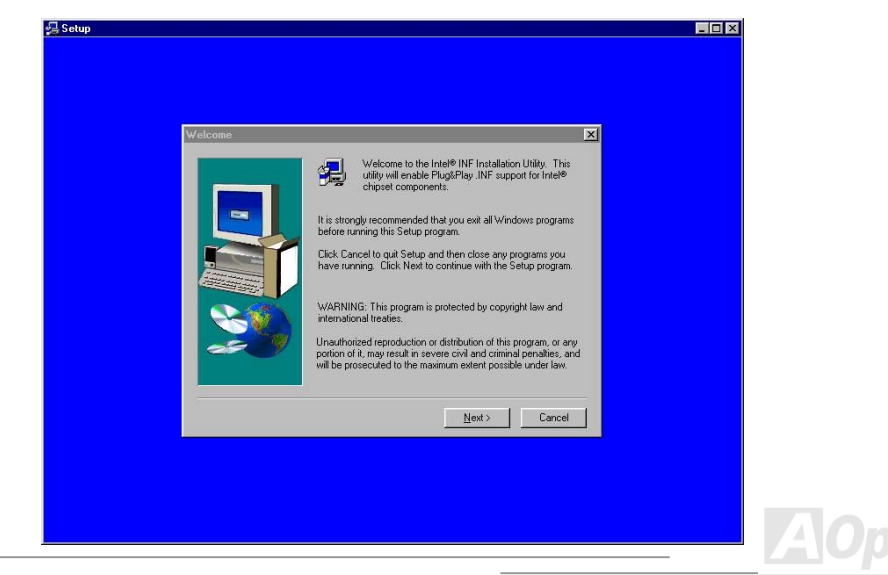

 $-$ AX33

Online Manual

オンボードサウンドドライバのインストール

このマザーボードには AD 1881 AC97 サウンド CODEC が装備されています。オーディオドライ バは Bonus Pack CD ディスクオートランメニューから見つけられます。

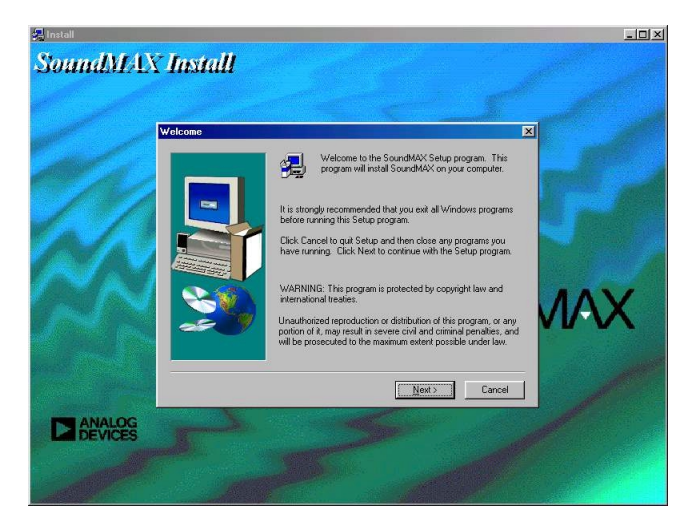

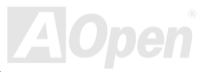

Online Manual

### Bus Master IDE ドライバのインストール

ATA/66ハードディスクをサポートするにはBus Master IDEドライバのインストールが必要です。こ のドライバが必要であれば, AOpen Bonus Pack CDディスクから見出せます。

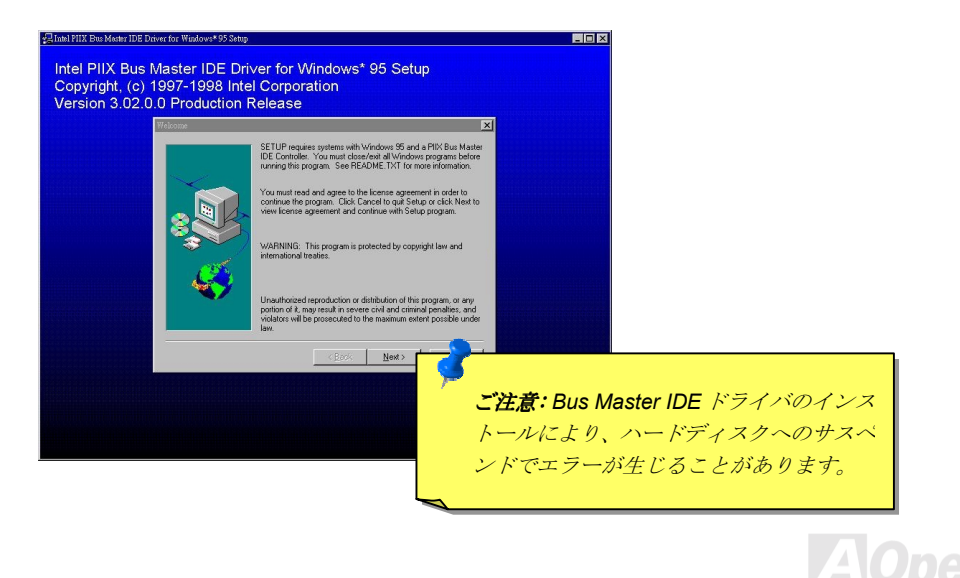

Online Manual

<span id="page-57-0"></span>ハードウェアモニタユーティリティのインストール

ハードウェアモニタユーティリティをインストールすると、CPU温度、ファン回転数、システム電 圧がモニタできます。これはAOpen Bonus Pack CDディスクに収録されています。

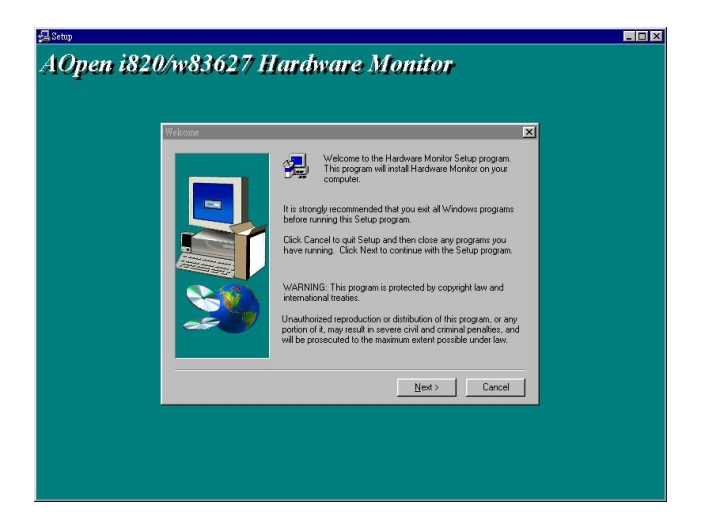

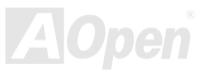

# AX6CON CONNECTION CONTROL CONTROL CONTROL CONTROL CONTROL CONTROL CONTROL CONTROL CONTROL CONTROL CONTROL CONTROL CONTROL CONTROL CONTROL CONTROL CONTROL CONTROL CONTROL CONTROL CONTROL CONTROL CONTROL CONTROL CONTROL CONT

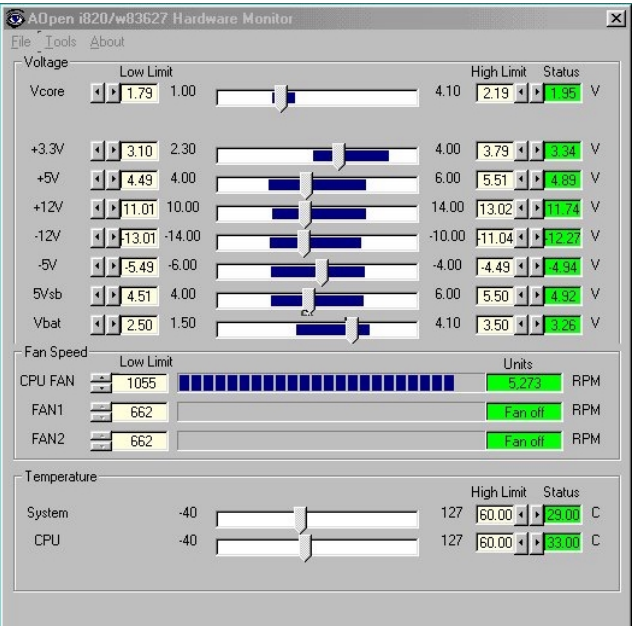

**A**Open

<span id="page-59-0"></span> $-AX5C$ 

#### ACPI ハードディスクサスペンド

ACPI ハードディスクサスペンドは基本的には Windows のオペレーションシステムで管理されま す。これで現在の作業(システムモード、メモリ、画像イメージ)がハードディスクに保存され、シ ステムは完全にオフにできます。次回電源をオンにした時は Windows の起動やアプリケーションの 起動をせずに先回の作業がハードディスクから再度読み込まれ数秒間で復帰します。ご使用のメモ リが通常の 64MB であれば、メモリイメージを保存するため 64MB のハードディスク空領域が必要 です。

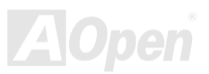

### **Online Manual**

サスペンドに入る時:

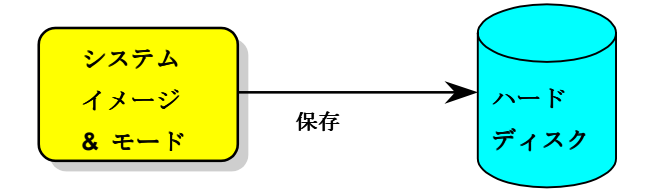

次回電源オンの時:

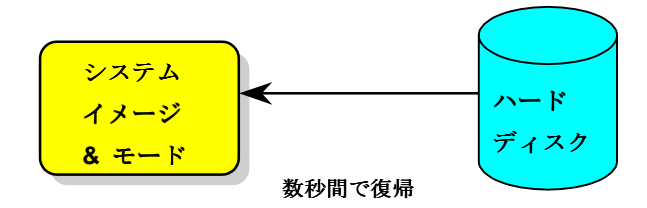

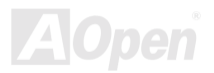

#### AXK3C

### Online Manual

#### システム必要条件

- AOZVHDD.EXE 1.30b またはそれ以降のバージョン  $1<sub>1</sub>$
- $2.$ config.sys および autoexec.bat の削除

#### Windows 98 新システムでのフレッシュインストール

- 1. "Setup.exe /p j"を実行して Windows 98 をインストールします。
- 2. Windows 98 のインストール完了後、コントロールパネル > 電源の管理を開きます。
	- a. 電源設定 >システムスタンバイを"なし"に設定します。
	- b. "ハイバネーション"をクリックし、"ハイバネーションサポートを有効にする"を指定、"適用" なクリックします.
	- c. "詳細設定"タブをクリックすると、"パワーボタン"上に"ハイバネーション"が表示されます。 このオプションは上記のステップbが実行されたあとでのみ表示され、未実行であれば、" スタンバイ"および"シャットダウン"だけが表示されます。"ハイバネーション"を選び、"滴用 "をクリックします。
- DOS を起動し、AOZVHDD ユーティリティを実行します。  $1<sup>1</sup>$ 
	- a. ディスク全体が Win 98 システムで使用される(FAT 16 または FAT 32)場合は、"aozvhdd /c file"を実行してください。この時覚えておかなければならないこととして、ディスクに十分

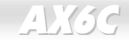

Online Manual

か空スペースが必要である点です。例えば、64 MB DRAM および 16 MB VGA カードがイン ストールされているなら、システムには80 MB の空スペースが必要です。ユーティリティ は空スペースを自動的に探します。

- b. Win 98 用にパーティションを切っている場合、"aozvhdd /c /partition"を実行します。当然 ですが、システムには空きパーティションが未フォーマットであることが必要です。
- システムを再起動します。  $2.$
- $\mathcal{R}$ これでACPIハードディスクサスペンドが使用可能になりました。"スタート > Windows の 終了>スタンバイ"で画面は自動的にオフになります。システムがメモリ内容をハードディス クに保存するにけ1分程かかります。メモリサイズが大きくかろとこれに要する時間が長く かります。

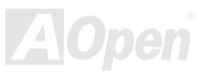

## **Online Manual**

#### APM から ACPI への変更 (Windows 98 のみ)

- 1. "Regedit.exe"を実行します。
	- a. 以下のパスをたどります。

#### HKEY\_LOCAL\_MACHINE

**SOFTWARE** 

#### **MICROSOFT**

#### **WINDOWS**

#### CURRENT VERSION

#### **DETECT**

- b. "バイナリの追加"を選び、"ACPIOPTION"と名前を付けます。
- c. 右クリックして変更を選び、"0000"の後に"01"を付けて"0000 01"とします。
- d. 変更を保存します。
- 2. コントロールパネルから"ハードウェアの追加"を選びます。Windows 98 に新たなハードウェア を自動検出させます。(この際"ACPI BIOS"が検出され、"Plug and Play BIOS"が削除されます。) 3. システムを再起動します。
- 4. DOS を起動し、"AOZVHDD.EXE /C /File"を実行します。

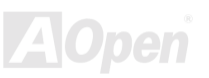

#### **AX6C**

### Online Manual

#### ACPI から APM への変更

- 1. "Regedit.exe"を実行します。
	- a. 以下のパスをたどります。

#### HKEY LOCAL MACHINE

SOFTWARE

**MICROSOFT** 

**WINDOWS** 

**CURRENT VERSION** 

**DETECT** 

**ACPI OPTION** 

b. 右クリックして変更を選び、"0000"の後に"02"を付けて"0000 02"とします。

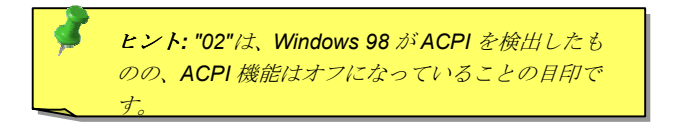

c. 変更を保存します。

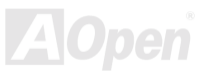

#### $AXG$

- 2. コントロールパネルから"ハードウェアの追加"を選びます。Windows 98 に新たなハードウェア を自動検出させます。(この際 "Plug and Play BIOS"が検出され、"ACPI BIOS"が削除されます。) 3. システムを再起動します。
- 4. "ハードウェアの追加"を再度実行すると、 "アドバンスト パワー マネジメント サポート"が検出 されます。
- 5. "OK"をクリックします。

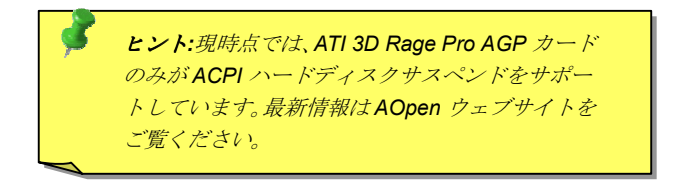

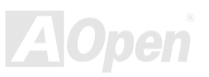

 $-$ AX3C

Online Manual

#### ACPI サスペンドトゥーRAM (STR)

このマザーボードは ACPI サスペンドトゥーRAM 機能をサポートしています。この機能により、 Windows 98 やアプリケーションの再起動せずに、先回の作業をDRAM から再現することが可能で す。DRAMへのサスペンドは作業内容をシステムメモリに保存するので、ハードディスクサスペン ドより高速ですが、DRAMへの電力供給が必要である面、電力消費がないハードディスクサスペン ドとは異なります。

サスペンドに入る時:

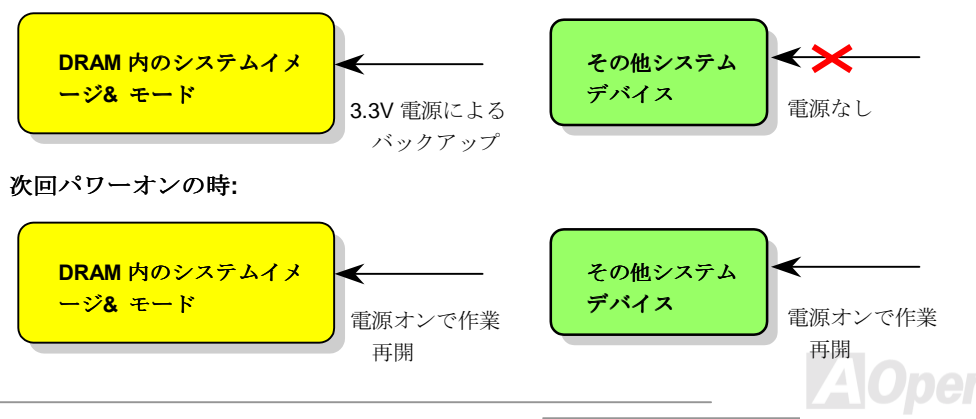

#### **AX6C**

### **Online Manual**

**AC** 

ACPI サスペンドトゥーDRAM を使用可能にするには、以下の手順に従います。

#### システム必要条件

- $\mathbf{1}$ ACPI 対応の OS が必要です。現在選択できるのは Windows 98 だけです。Windows 98 の ACPI モードのセットアップは ACPI ハードディスクサスペンドをご覧ください。
- $\overline{2}$ Intel INF アップデートユーティリティが正しくインストールされていろ必要があります。

#### 手順

 $1<sup>1</sup>$ 以下の BIOS 設定を変更します。

BIOS Setup > Power Management > ACPI Function : Enabled  $(\nexists \vee)$ 

BIOS Setup > Power Management > ACPI Suspend Type : S3.

- $2<sup>1</sup>$ コントロールパネル>電源の管理とたどります。"パワーボタン"を"スタンバイ"に設定しま す。
- $\mathbf{3}$ パワーボタンまたはスタンバイボタンを押すとシステムが復帰します。

### Online Manual

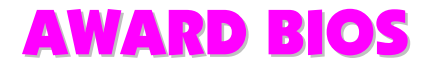

システムパラメータの変更はBIOS セットアップメニューから行います。このメニューによりシス テムパラメータを設定し、128 バイトの CMOS 領域 (通常、RTC チップの中か、またはメインチッ プセットの中)に保存できます。To enter to BIOS セットアップメニューを表示するには、POST (Power-On Self Test: 電源投入時の自己診断)実行中に<Del>キーを押してください。メニュー画面 がモニターに表示されます。

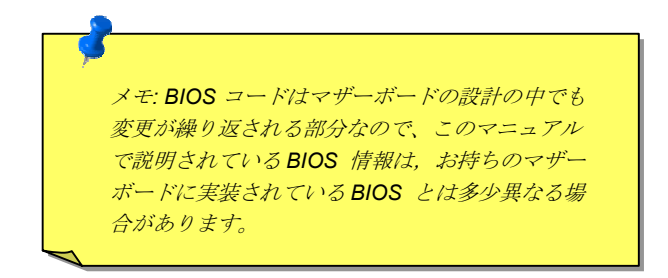

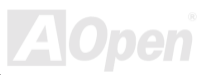

#### <span id="page-69-0"></span> $AXGC$

### **Online Manual**

#### BIOS セットアップの開始

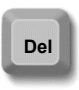

ジャンパー設定およびケーブル接続が正しく行われたなら準備完了です。電源を オンにし、 POST (Power-On Self Test: 雷源投入時の自己診断)実行中に<Del>キ ーを押すと、BIOS セットアップに移行します。推奨される最適なパフォーマンス には"セットアップデフォルト値のロード"を選びます。

#### $CMOS$  Setup Utility - Copyright  $(C)$  1984-1999 Award Software

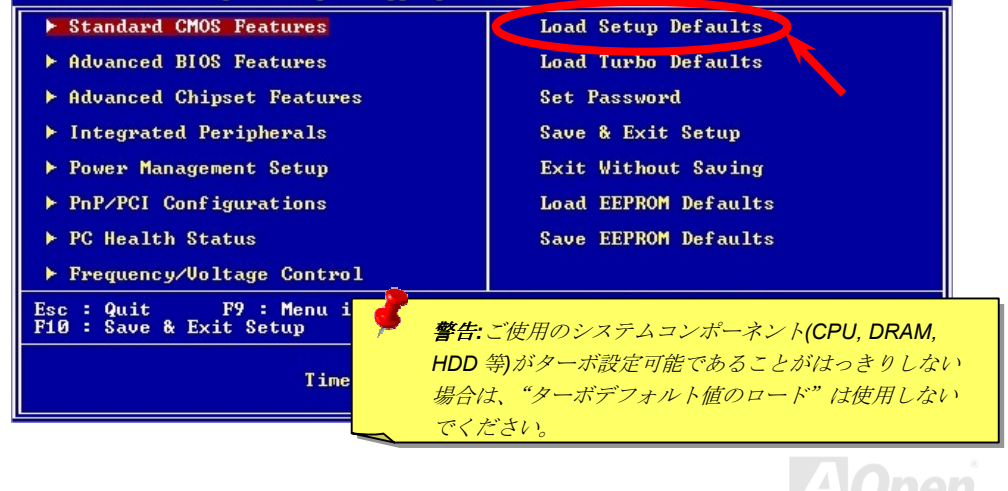

### $LX3C$

### **Online Manual**

**A**Open

### 言語の変更

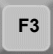

言語の変更には<F3>キーを押します。使用可能なBIOS領域のサイズによります が、英語、ドイツ語、日本語、中国語のいずれかを使用できます。

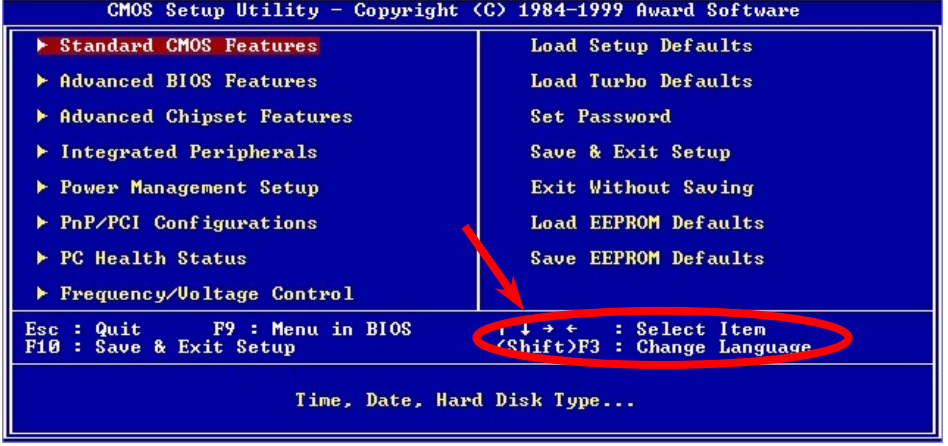

#### $-AVGG$

**AOpen** 

### Standard CMOS セットアップ

"Standard CMOS Features" (標準的な CMOS セットアップ) では、日付、時刻、ハードディスク のタイプと言った基本的なシステム・パラメータを設定します。項目をハイライト表示(指定)す るには矢印キーを使い、次にその値を選択するのには<PqUp>または<PqDn>キーを用います。

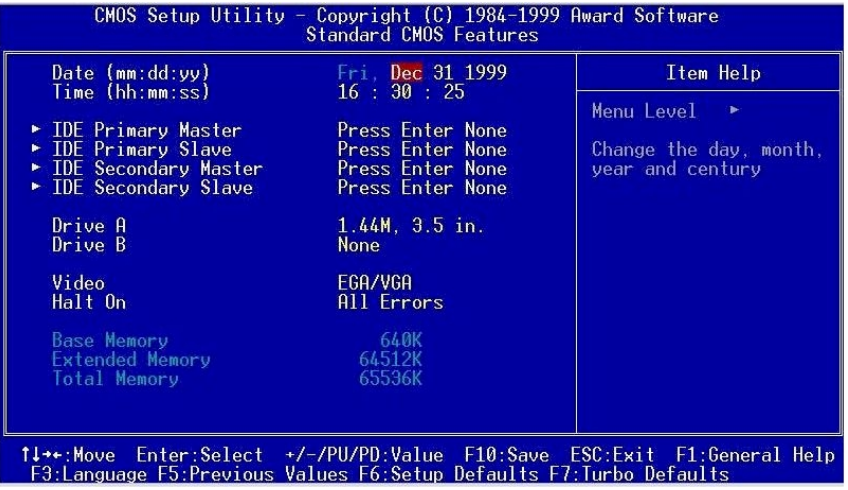
# $AX6c$

#### Standard CMOS Features > Date (日付)

日付をセットするには、Date の項目をハイライト表示させ、<PgUp>または<PgDn>を使って現在 の目付に合わせます。日付のフォーマットは月、日、年です。

#### Standard CMOS Features > Time (時刻)

時刻をセットするには、Timeの項目をハイライト表示させ、<PqUp>または<PqDn>を使って、時、 分、秒のフォーマットで現在の時刻に合わせます。24時間制の表現を用います。

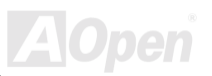

# $-$ AX3G

# **Online Manual**

## **Standard CMOS Features > Primary Master**

#### **Standard CMOS Features > Primary Slave**

### **Standard CMOS Features > Secondary Master**

#### **Standard CMOS Features > Secondary Slave**

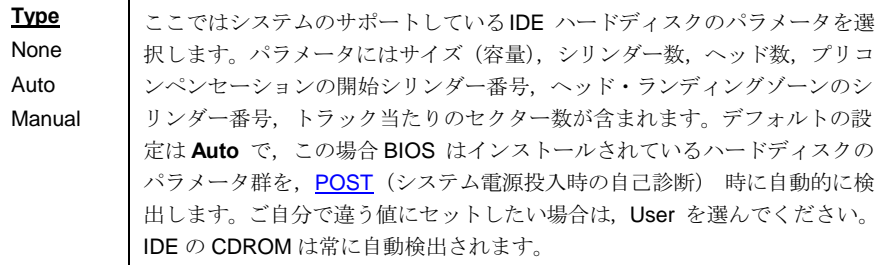

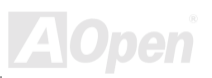

# Online Manual

#### **Standard CMOS Features > Drive A**

#### **Standard CMOS Features > Drive B**

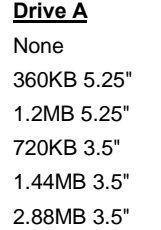

フロッピードライブのタイプを指定します。このマザーボードの サポートしている規格およびタイプは左表の通りです。

#### **Standard CMOS Features > Video**

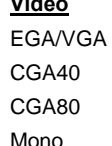

 $\overline{\phantom{a}}$ 

使用するビデオカードのタイプを指定します。デフォルトの設定 値は EGA/VGA となっています。最近の PC では VGA のみが使 われている事から、この選択画面はほとんど無意味になりつつあ り、将来は削除されると思われます。

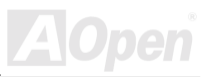

# **AY3G**

# Online Manual

## **Standard CMOS Features > Halt On**

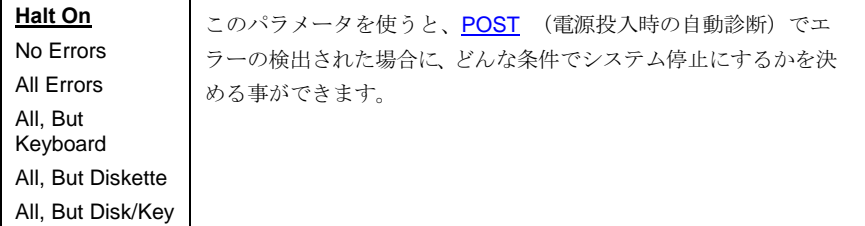

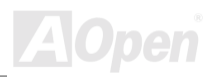

# **Online Manual**

**A**Open

# Advanced BIOS 機能設定

メインメニューで"Advanced BIOS Features"を選ぶと、下図の画面が表示されます。

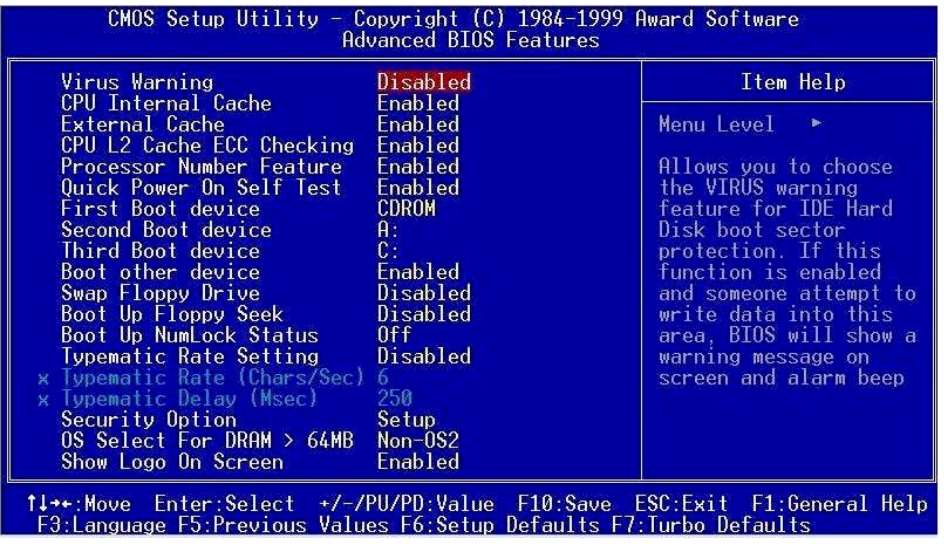

#### **Advanced BIOS Features > Virus Warning**

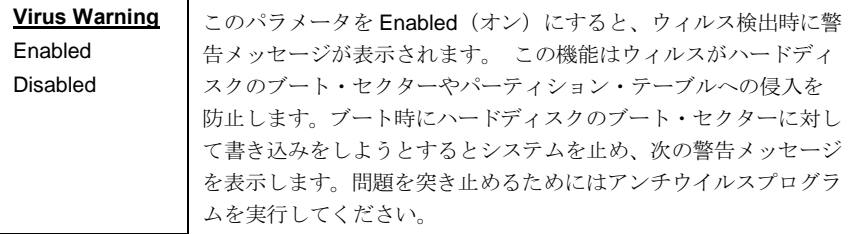

#### ! WARNING !

Disk Boot Sector is to be modified Type "Y" to accept write, or "N" to abort write Award Software, Inc.

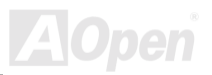

# AX6Conduction and the Conline Manual

#### **Advanced BIOS Features > Internal Cache**

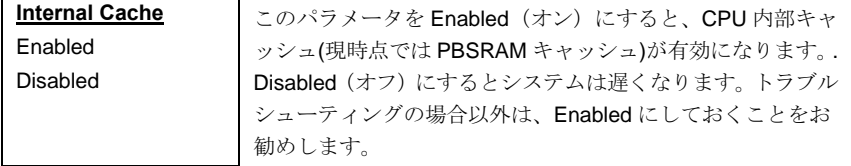

#### **Advanced BIOS Features > External Cache**

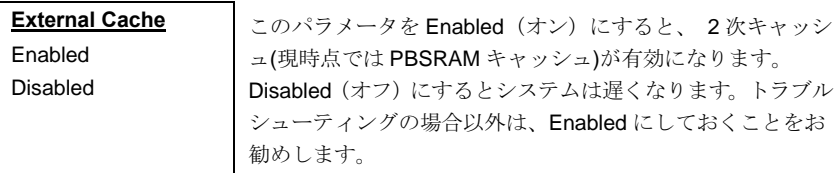

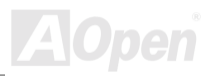

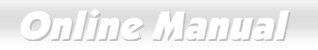

# **Advanced BIOS Features > CPU L2 Cache ECC Checking**

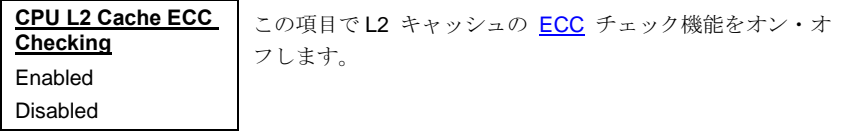

#### **Advanced BIOS Features > Processor Number Feature**

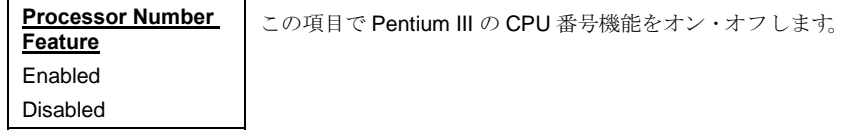

#### **Advanced BIOS Features > Quick Power On Self Test**

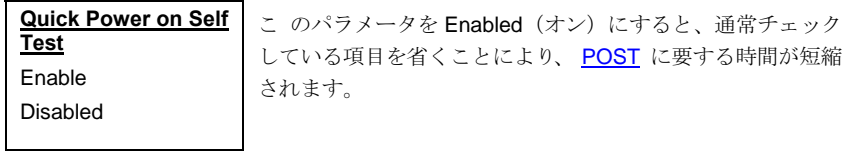

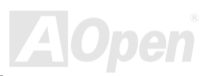

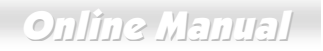

#### **Advanced BIOS Features > First Boot Device**

#### **Advanced BIOS Features > Second Boot Device**

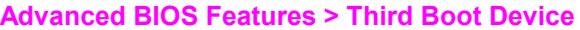

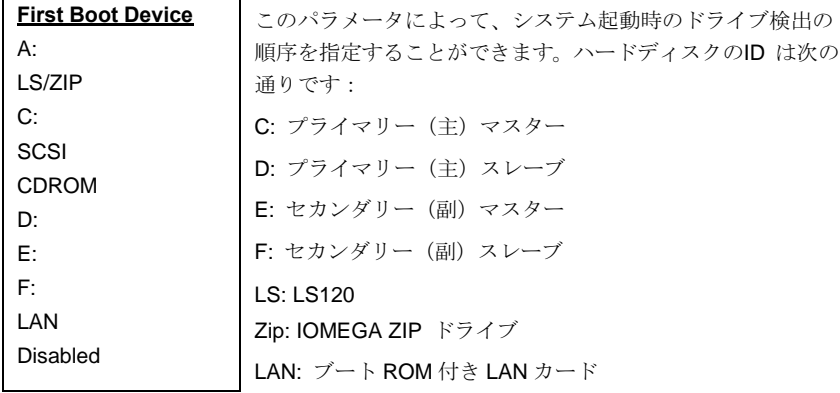

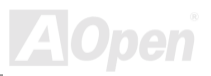

# **AX6C**

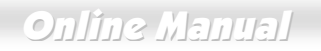

#### **Advanced BIOS Features > Boot Other Device**

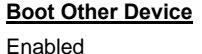

Disabled

このパラメータにより、上記以外のデバイスによる起動が可能 になります。

#### **Advanced BIOS Features > Swap Floppy Drive**

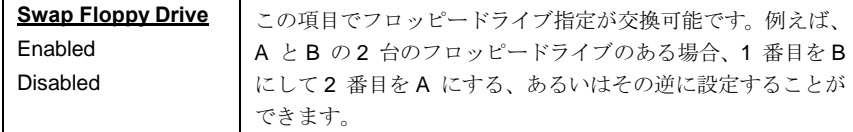

# **Advanced BIOS Features > Boot Up Floppy Seek**

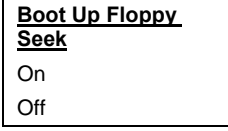

この項目設定で、システムは POST 実行中に無条件でフロッ ピードライブの状態を検出、ドライブに異常がないかどうかチ<br>ェックします。

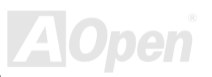

# **Online Manual**

### **Advanced BIOS Features > Boot Up NumLock Status**

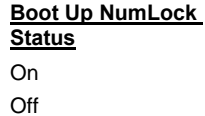

このパラメータをオンにすると、起動後のテンキー部の機能は 数字キーモードになります。Off にすると、この機能はオフに なり、起動後はテンキー部は数字キーとしてではなく、カーソ ル制御の機能に変わります。

#### **Advanced BIOS Features > Typematic Rate Setting**

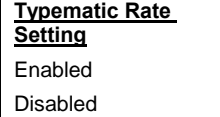

キーボードのリピート機能をオン・オフします。オンにする と、キーボードのキーを押し続けることで連続入力が可能に なります.

# Advanced BIOS Features > Typematic Rate (文字/秒)

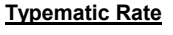

6.8.10.12.15.20. 24.30

この項目で連続入力の際の速度を設定します。デフォルト値 は30文字/秒です。

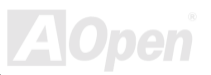

# **AVGC**

# Online Manual

## **Advanced BIOS Features > Typematic Delay (ミリ秒)**

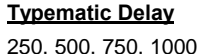

このパラメータで最初のキー入力から2番目のキー入力まで の遅延時間(連続入力の開始時間)を指定します。

#### **Advanced BIOS Features > Security Option**

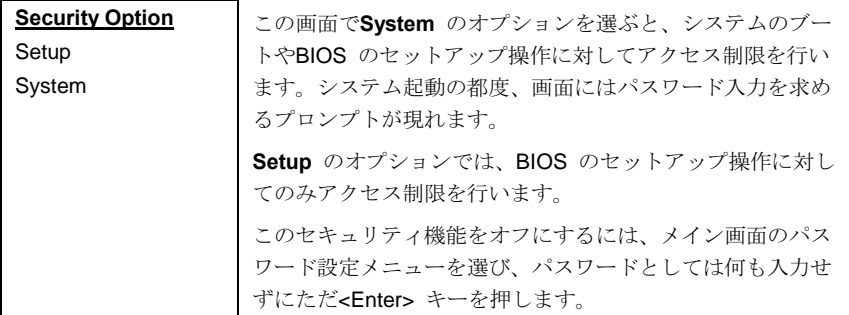

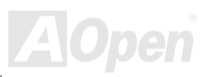

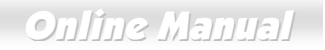

#### Advanced BIOS Features > OS Select for DRAM > 64MB

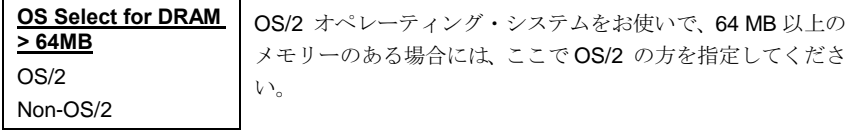

#### **Advanced BIOS Features > Show Logo On Screen**

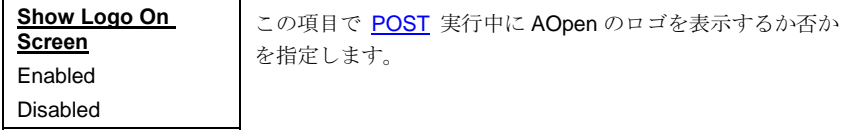

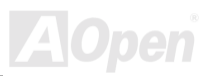

 $A X 3C$ 

**Online Manual** 

# アドバンストチップセット機能設定

"Advanced Chipset Features" (アドバンストチップセット機能の設定)には、チップセットに依存 する機能の設定項目が集められており、システム性能に密接に関連しています。

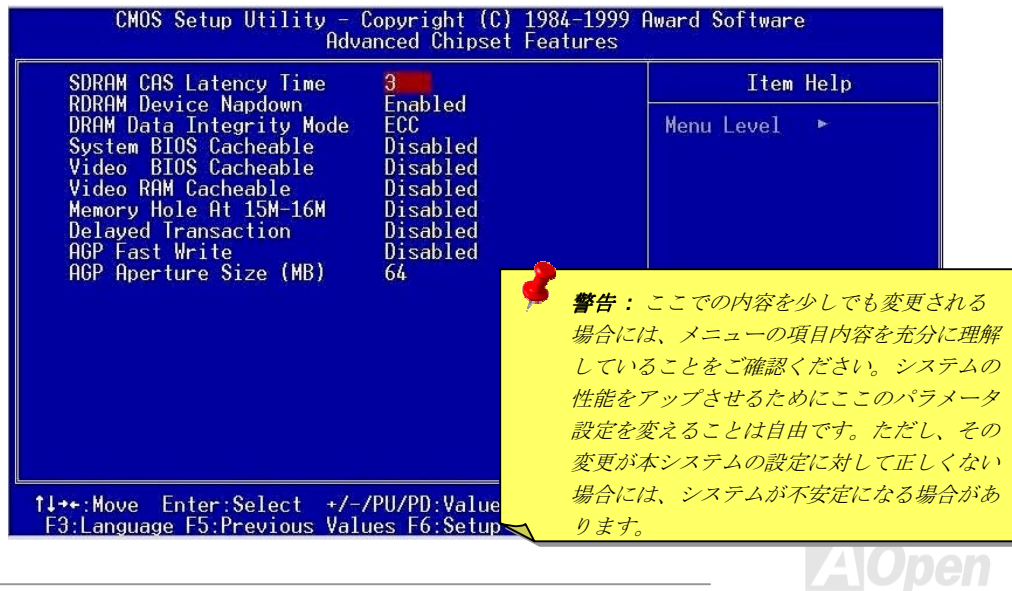

# **Online Manual**

# **Advanced Chipset Features > DRAM Data Integrity Mode**

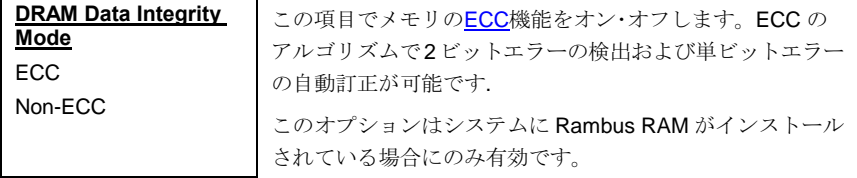

#### **Advanced Chipset Features > System BIOS Cacheable**

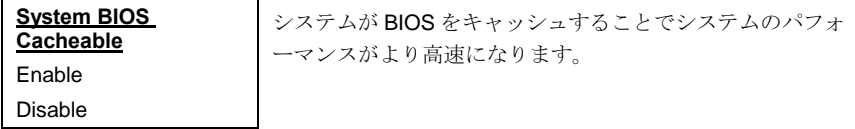

#### **Advanced Chipset Features > Video BIOS Cacheable**

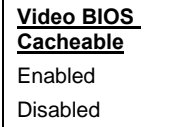

ビデオ BIOS がキャッシュされて、ビデオのパフォーマンス がより高速になります。

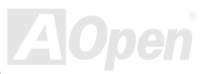

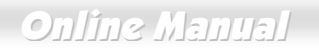

## **Advanced Chipset Features > Video RAM Cacheable**

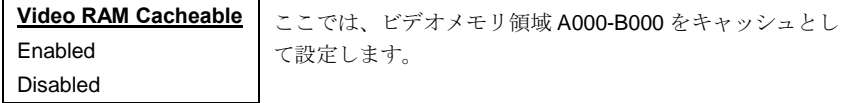

#### **Advanced Chipset Features > Memory Hole At 15M-16M**

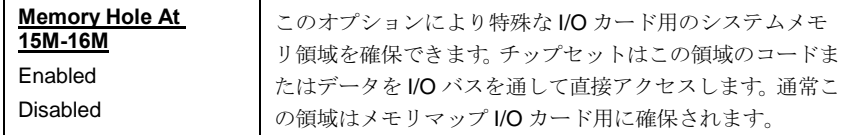

#### **Advanced Chipset Features > Delayed Transaction**

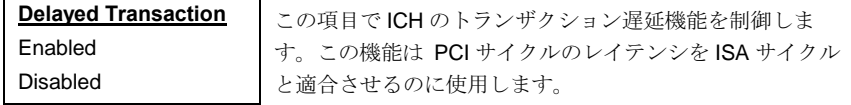

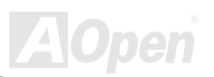

# AX6Conduction and the Conline Manual

# **Advanced Chipset Features > AGP Aperture Size (MB)**

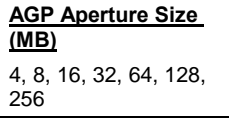

この項目で AGP グラフィックアパーチュアの有効サイズ を指定します。

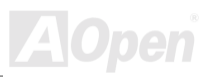

# **Online Manual**

**A**Open

周辺装置の設定

メイン・メニューから"Integrated Peripherals"を選ぶと、次の画面になります。

ここでは入出力の機能を設定します。

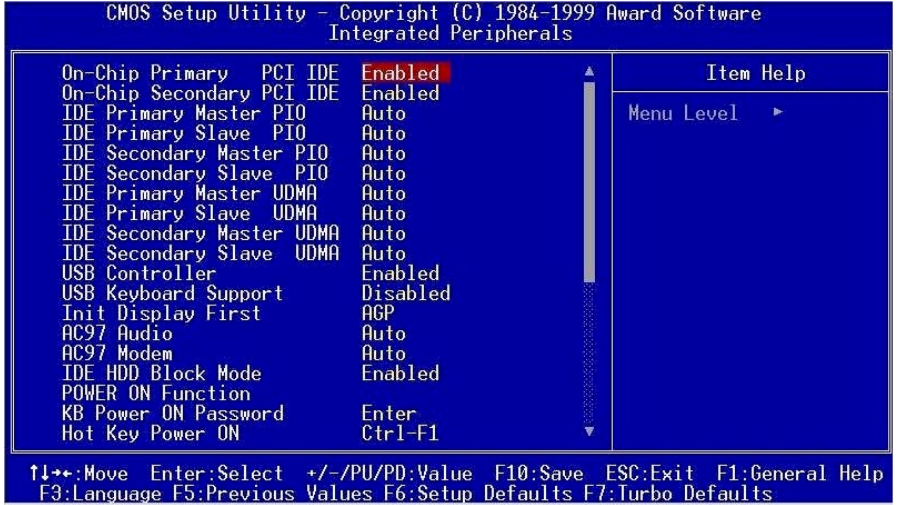

**AY3C** 

このページは周辺機器設定のサブメニューの後半です。

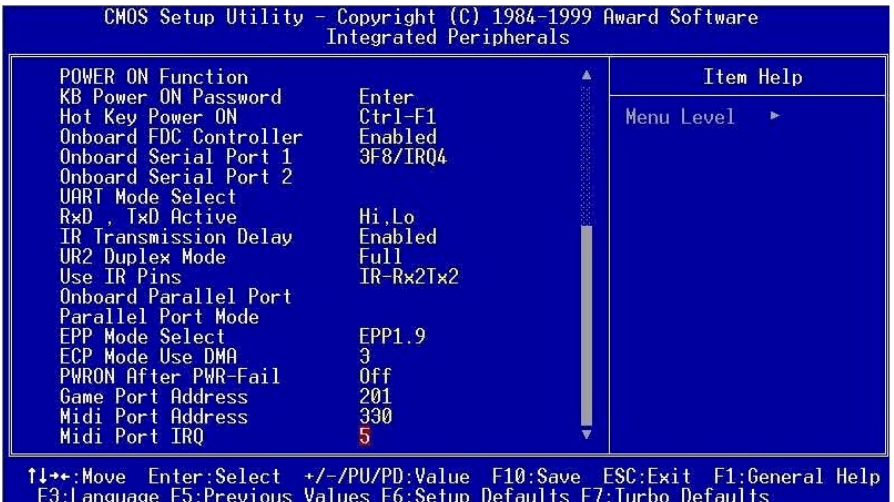

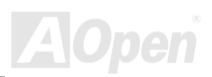

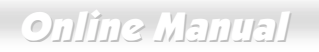

# **Integrated Peripherals > On-Chip Primary PCI IDE**

**Integrated Peripherals > On-Chip Secondary PCI IDE** 

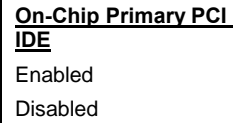

このパラメータでプライマリ IDE コネクタに接続された IDE<br>デバイスを有効にするかどうかを設定します。

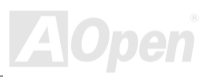

# **AVGC**

# **Online Manual**

**Integrated Peripherals > IDE Primary Master PIO Integrated Peripherals > IDE Primary Slave PIO Integrated Peripherals > IDE Secondary Master PIO** 

**Integrated Peripherals > IDE Secondary Slave PIO** 

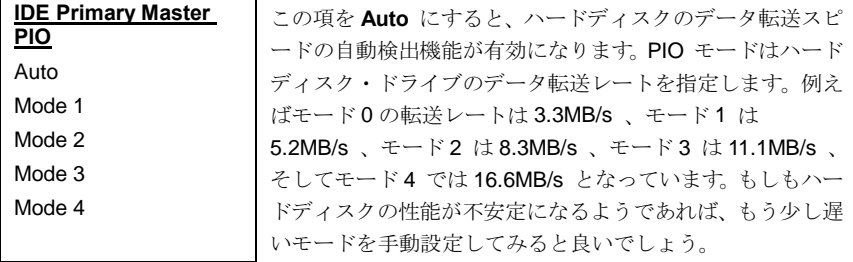

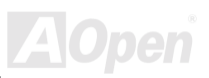

# $-$ AX3G

# Online Manual

**Integrated Peripherals > IDE Primary Master UDMA** 

**Integrated Peripherals > IDE Primary Slave UDMA** 

**Integrated Peripherals > IDE Secondary Master UDMA** 

**Integrated Peripherals > IDE Secondary Slave UDMA** 

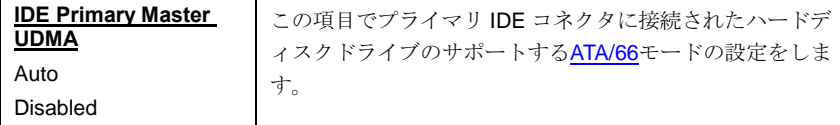

# **Integrated Peripherals > USB Controller**

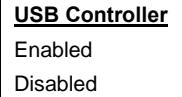

この項目で、USBコントローラーをオン・オフします。

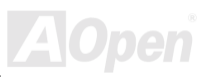

# **AVGC**

# **Online Manual**

# **Integrated Peripherals > USB Keyboard Support**

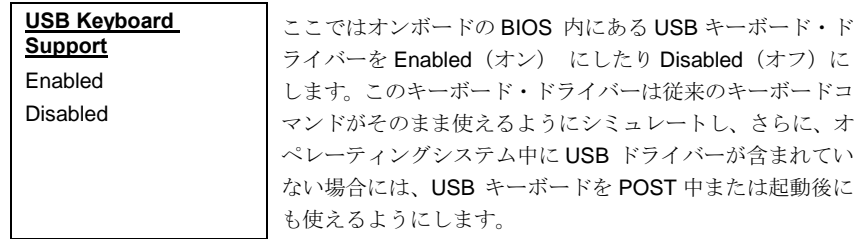

注意:USB ドライバと USB 対応キーボードの両方を同時に使うことは できません。オペレーションシステムの中にUSB ドライバが入ってい る場合は、"USB Keyboard Support" は Disable (オフ) にします。

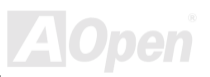

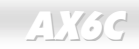

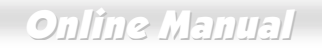

#### **Integrated Peripherals > Init Display First**

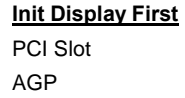

PCI VGA カードがインストールされている場合、この項目で いずれのディスプレイカードを先ず使用するか指定します。

#### **Integrated Peripherals > AC97 Audio**

**AC97 Audio** 

この項目でオンボードオーディオをオン・オフします。

Auto

Disabled

#### **Integrated Peripherals > AC97 Modem**

#### **AC97 Modem**

Auto

Disabled

この項目で AC97 モデムを 有効または無効にします。無効 にすると、AMRモデムカードは正常に動作しなくなります。

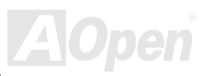

# **AY3G**

# **Online Manual**

# **Integrated Peripherals > IDE HDD Block Mode**

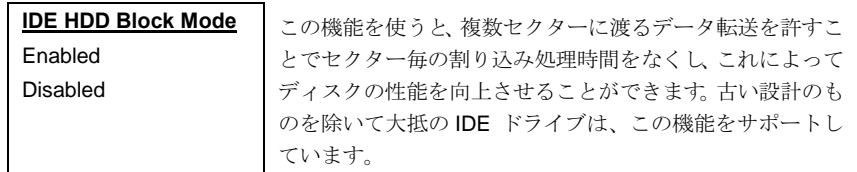

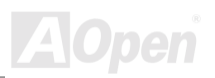

# **AY3G**

Online Manual

**A**Open

### **Integrated Peripherals > Power On Function**

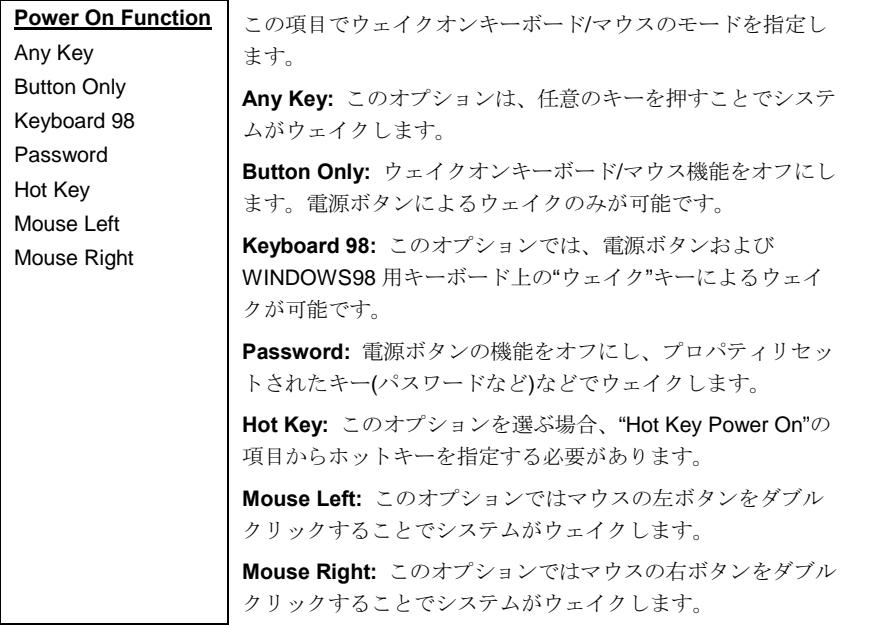

# $-$ AX3C

# Online Manual

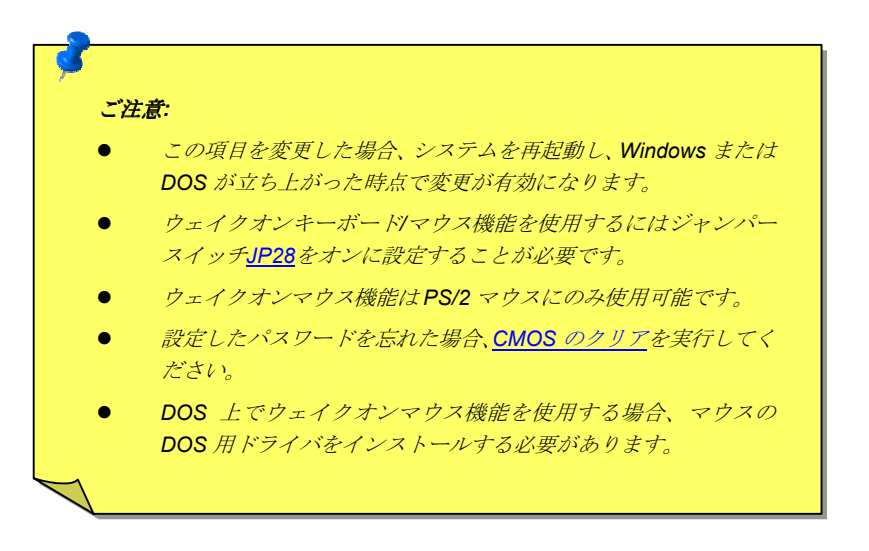

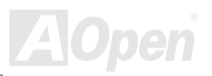

# $-AVGG$

# Online Manual

# **Integrated Peripherals > KB Power On Password**

**KB Power On** Password

パスワードとして15キーを指定します。

#### **Integrated Peripherals > Hot Key Power On**

**Hot Kev Power On** Ctrl-F1, Ctrl-F2, Ctrl-F3, Ctrl-F4, Ctrl-F5, Ctrl-F6, Ctrl-F7, Ctrl-F8, Ctrl-F9, Ctrl-F10, Ctrl-F11, Ctrl-F12

"Power On Function" で "Hot Key"を選択した場合、ここ でホットキーを指定します。

#### **Integrated Peripherals > Onboard FDC Controller**

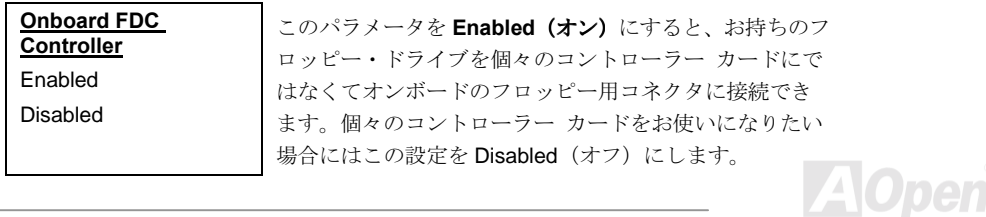

# <span id="page-100-0"></span> $-$ AX33

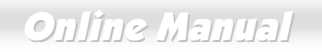

## **Integrated Peripherals > Onboard Serial Port 1**

#### **Integrated Peripherals > Onboard Serial Port 2**

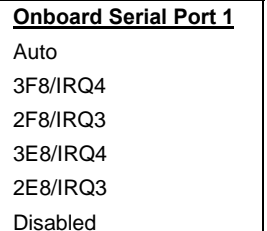

この項目では、オンボードのシリアル・ポートのアドレス と割り込みを指定できます。デフォルトはAutoです。

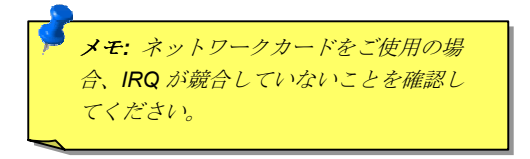

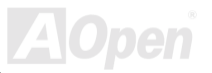

# **AVK3C**

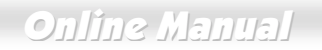

# **Integrated Peripherals > UART Mode Select**

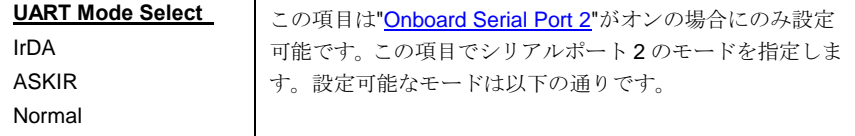

#### **Normal**

シリアルポート2をノーマルモードに設定します。これがデフォルト設定です。

#### IrDA (SIR)

この設定では最大 115.2Kbps の赤外線シリアル通信が可能です。

#### **ASKIR**

この設定では最大 57.6Kbps の赤外線シリアル通信が可能です。

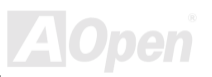

### **Integrated Peripherals > RxD, TxD Active**

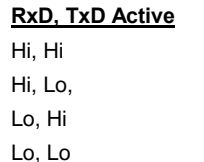

この項目で UART2 で IR 機能を使用する際の RxD (データ受 信)および TxD (データ送信)モードを設定します。通常はデフ ォルト設定のままにしておくことをお勧めします。詳細は、 ご使用になるIR機器に付属の取り扱い説明書をご覧下さい。

#### **Integrated Peripherals > IR Transmission Delay**

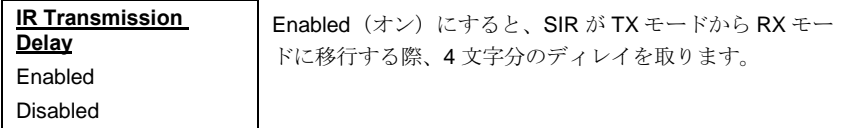

# **Integrated Peripherals > IR Duplex Mode**

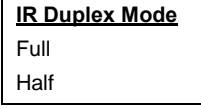

この項目でIR 通信を全二重または半二重に設定します。通常 は、データ転送が双方向同時に行われる全二重モードがより 高速です。

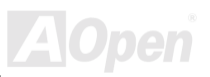

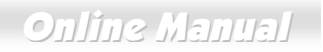

# **Integrated Peripherals > Onboard Parallel Port**

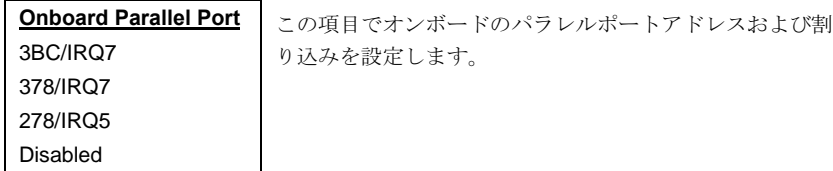

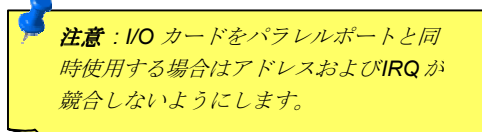

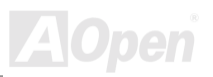

# **AY3G**

## **Integrated Peripherals > Parallel Port Mode**

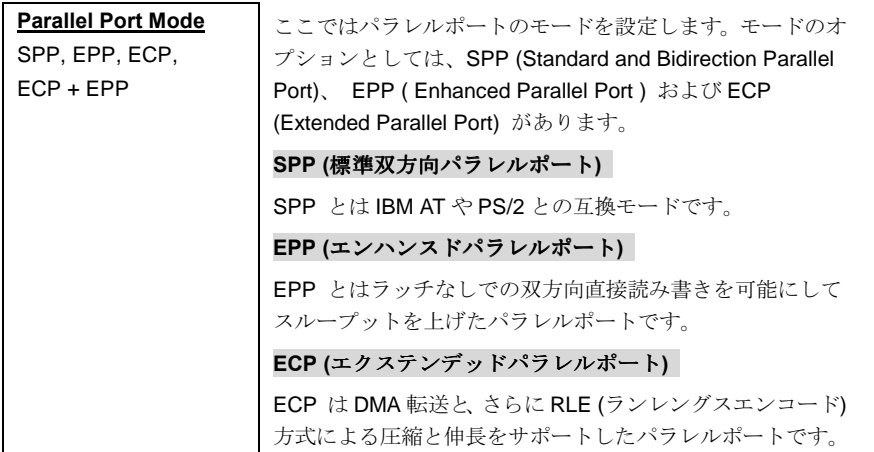

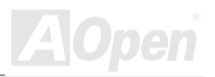

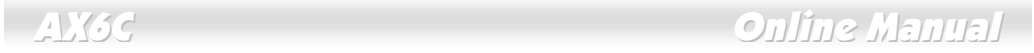

トコルを選択します。

# **Integrated Peripherals > EPP Mode Select**

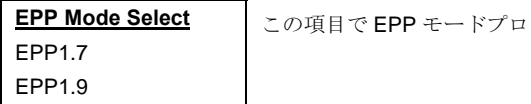

# **Integrated Peripherals > ECP Mode Use DMA**

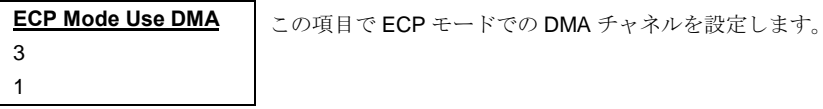

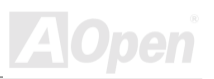

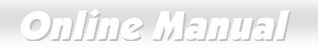

## **Integrated Peripherals > AC PWR Auto Recovery**

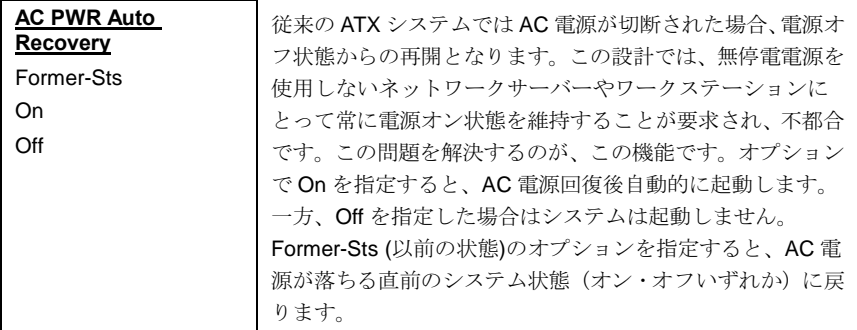

## **Integrated Peripherals > Game Port Address**

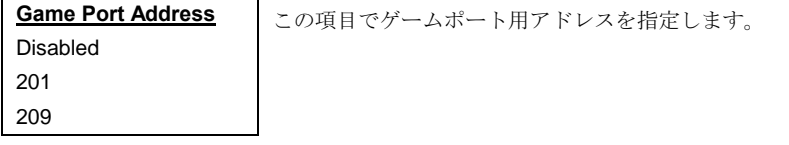

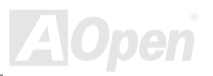

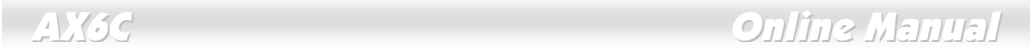

# **Integrated Peripherals > Midi Port Address**

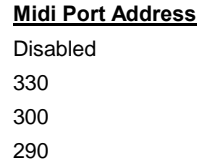

この項目で MIDI 用アドレスを指定します。

## **Integrated Peripherals > Midi Port IRQ**

**Midi Port IRQ** 5 7

この項目で MIDI 用 IRQ を指定します。

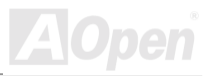
**Online Manual** 

# パワーマネジメント設定

パワーマネジメントセットアップ画面ではマザーボードの省電力機能を設定します。下図をご参照 ください。

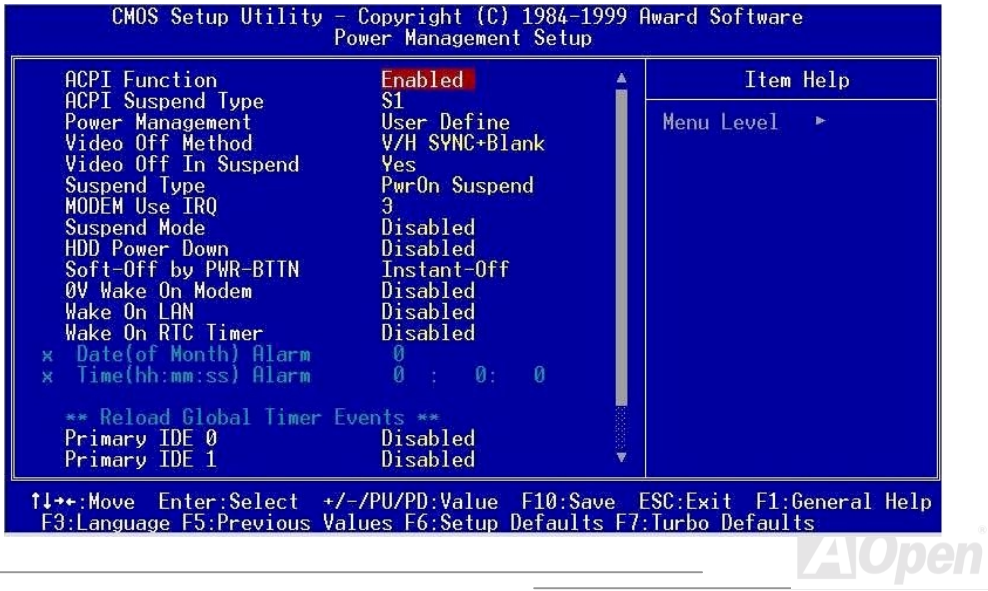

このページはパワーマネジメントのサブメニューの後半です。

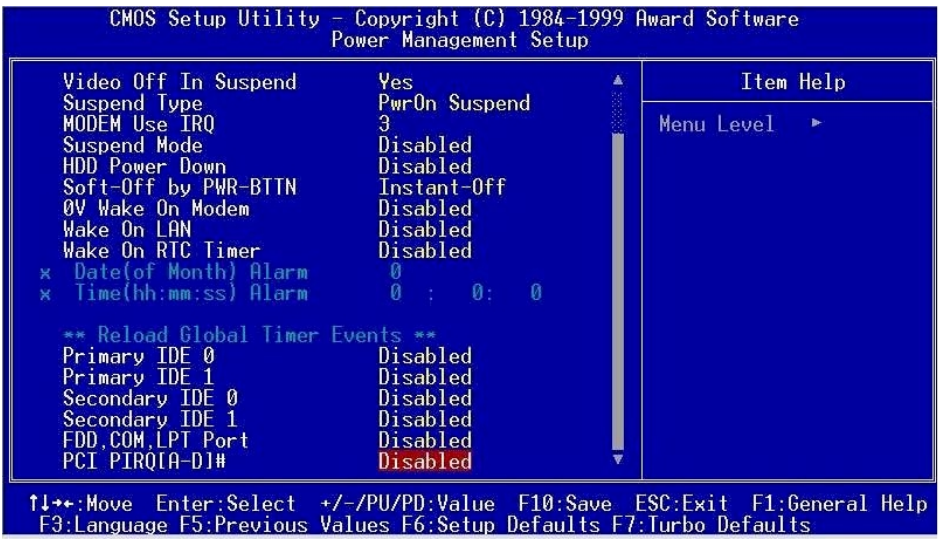

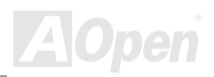

# **Online Manual**

### **Power Management > ACPI Function**

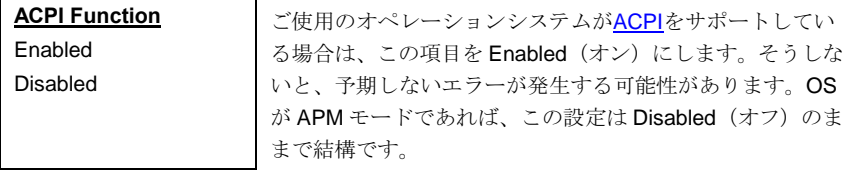

#### **Power Management > ACPI Suspend Type**

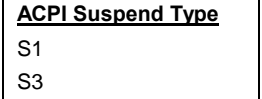

この項目でサスペンドのタイプを設定します。S1はパワー オンサスペンドで、S3はRAMサスペンドです。

#### **Power Management > Power Management**

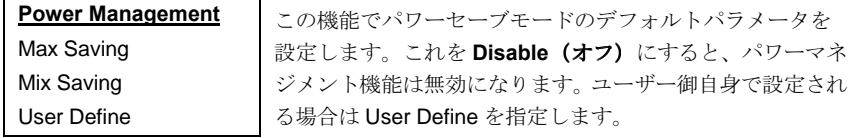

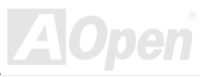

# **Online Manual**

**A**Open

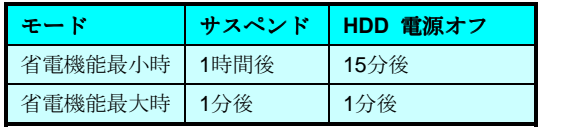

#### **Power Management > Video Off Method**

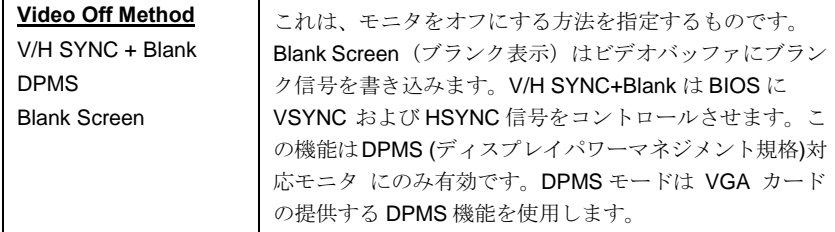

### **Power Management > Video Off In Suspend**

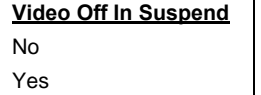

このオプションは、サスペンドモード時のモニタ表示のオ ン・オフを指定します。

# Online Manual

### **Power Management > Suspend Type**

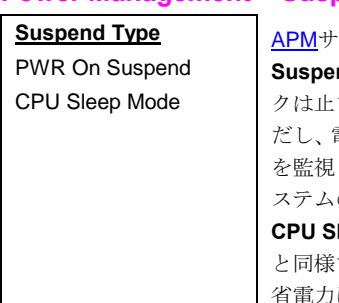

スペンドモードをこの項目で指定します。PWR On nd (パワーオンサスペンド) を選ぶと、CPUクロッ まり、他のデバイスがすべてオフ状態になります。た 雷源はオンのままでモデム、 キーボード/マウスの状態 し、動きがあるとシステムは全活動を再開します。シ の活動はIRQ信号またはI/Oによりモニタされます。 leep Mode (CPU スリープモード) は上記オプション ですが、CPUのスリープはさらに進んだ状態で、より になります。

### **Power Management > Modem Use IRQ**

Modem Use IRQ

3, 4, 5, 7, 9, 10, 11, N/A

この項目で、モデムの使用する IRQ を指定します。

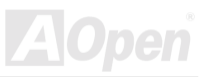

# Online Manual

### **Power Management > Suspend Mode**

#### **Suspend Mode**

Disabled, 1 Min, 2 Min, 4 Min., 8 Min, 12 Min, 20 Min, 30 Min, 40 Min, 1 Hour

システムがサスペンドモードに入るまでの経過時間を指定 します。サスペンドモードは"Suspend Type"により、パワー オンサスペンドかハードディスクサスペンドを指定します。

### **Power Management > HDD Power Down**

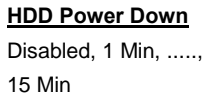

この項目で IDE HDD が省電力モードに入るまでの時間を指定 します。この項目は当セクションで前述のパワーモード(スタ ンバイ、サスペンド)とは無関係です。

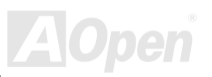

### **Power Management > Soft-Off by PWR-BTTN**

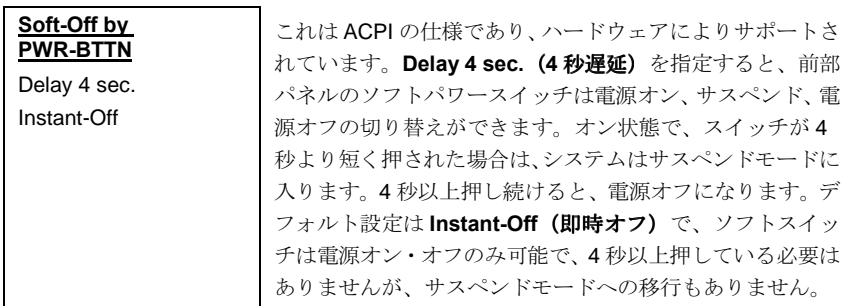

### **Power Management > Wake On PCI Card**

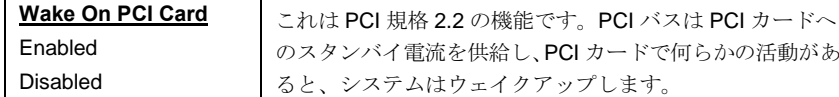

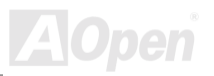

Online Manual

### **Power Management > Wake On Modem**

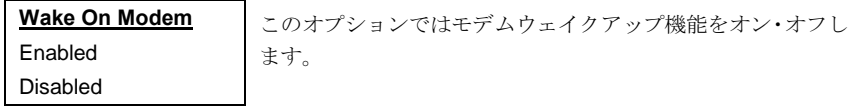

#### **Power Management > Wake On LAN**

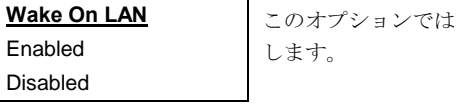

LAN ウェイクアップ機能をオン・オフ

### **Power Management > Wake On RTC Timer**

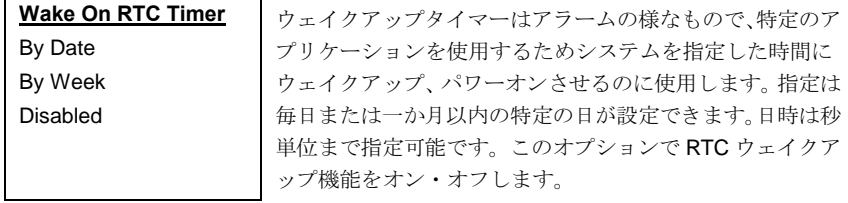

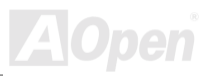

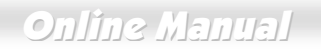

### **Power Management > Date (of Month) Alarm**

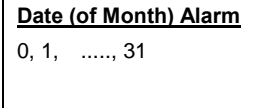

この項目はウェイクオン RTC タイマーのオプションをオン にした場合に表示されます。ここでシステムを起動する日付 を指定します。例えば、15にセットするとシステムは毎月 15日に起動します。

ヒント: この項目を0にセットすると、毎日指定 された時刻(ウェイクオンRTC タイマーで指定) にシステムが起動します。

### **Power Management > Time (hh:mm:ss)**

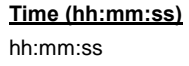

この項目はウェイクオン RTC タイマーのオプションをオン にした場合に表示されます。ここでシステムを起動する時刻 を指定します。

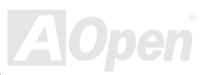

# $-$ AX3G

# **Online Manual**

**Power Management > Primary IDE 0** 

**Power Management > Primary IDE 1** 

**Power Management > Secondary IDE 0** 

**Power Management > Secondary IDE 1** 

**Power Management > FDD, COM, LPT Port** 

**Power Management > PCI PIRQ [A-D] #** 

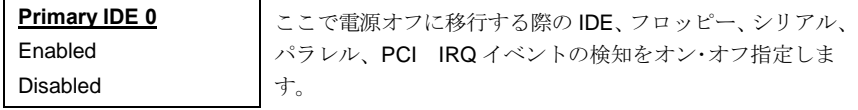

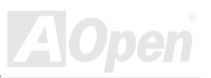

# $M3c$

# **Online Manual**

## **PNP/PCI の設定**

PNP/PCI の設定画面では、システムにインストールされている ISA や PCI の装置に関する設定を 行います。メインの画面で"PNP/PCI Configurations"を選ぶと、次のメニュー画面が現れます。

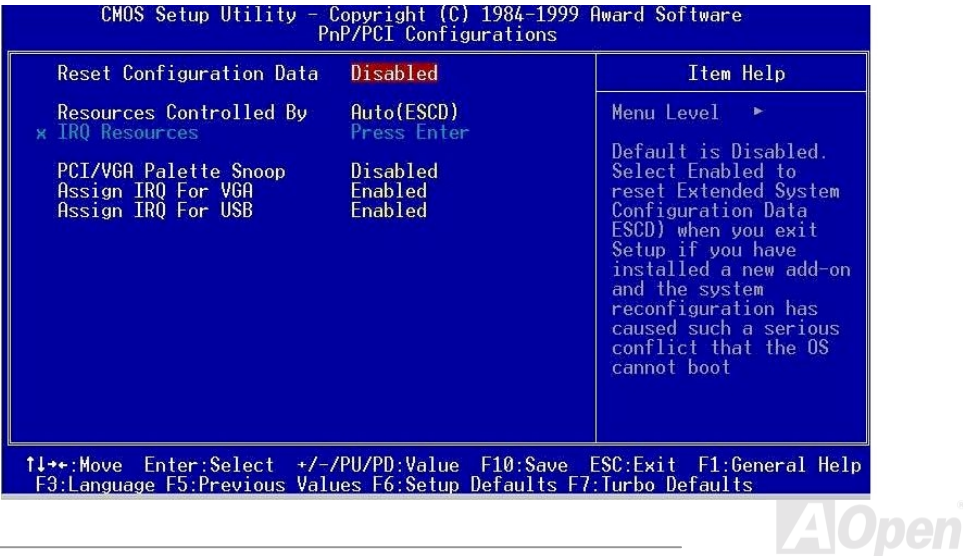

# $AXG$

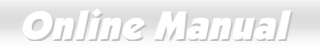

### **PNP/PCI Configurations > Reset Configuration Data**

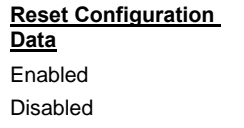

IRQの手動設定やシステム設定の後競合が生じた場合、この オプションをオンにしておくことで、システムは自動的にユ ーザーによる設定をキャンセルし、IRQ, DMA, I/O アドレス を再設定します。

### **PNP/PCI Configurations > Resources Controlled By**

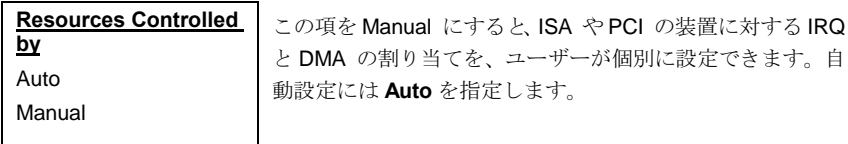

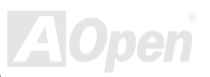

### **PNP/PCI Configurations > IRQ Resources**

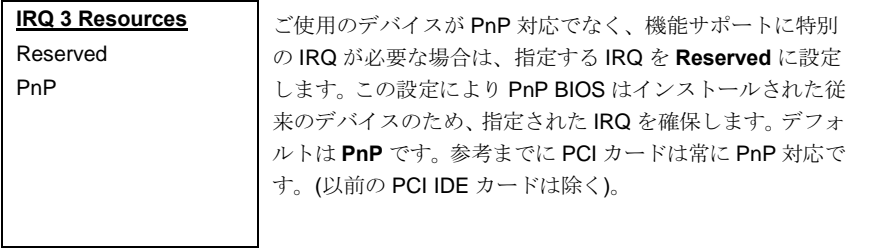

指定可能な割り込み (IRQ) は、IRQ3 (COM2), IRQ4 (COM1), IRQ5 (ネットワーク/サウンド、そ の他), IRQ7 (プリンタ、その他), IRQ9 (ビデオ、その他), IRQ10 (SCSI、その他), IRQ11 (SCSI、そ の他), IRQ12 (PS/2 マウス), IRQ14 (IDE1), IRQ15 (IDE2)です。

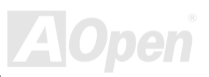

# **AVGC**

# **Online Manual**

### **PNP/PCI Configuration > PCI/VGA Palette Snoop**

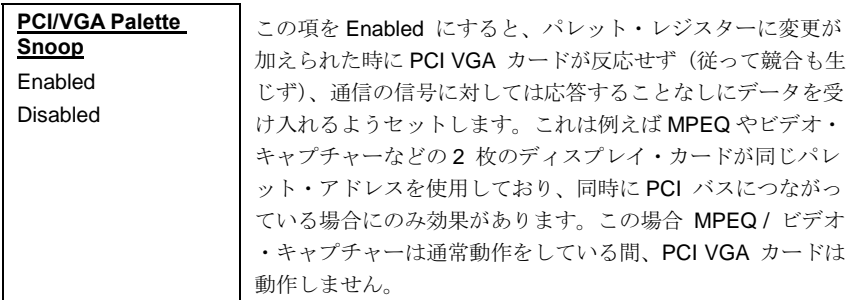

### **PNP/PCI Configurations > Assign IRQ For VGA**

Assign IRQ For VGA

**Fnabled** 

Disabled

この項目で、VGA へのIRQ割り当てをオン・オフします。

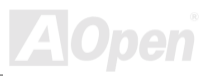

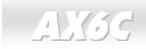

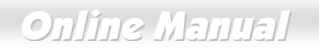

### **PNP/PCI Configurations > Assign IRQ For USB**

Assign IRQ For USB

この項目で、USBへのIRQ割り当てをオン・オフします。

Enabled Disabled

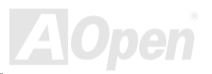

## $\triangle$ X3C

**Online Manual** 

### PCヘルスモニタ

このサブメニューには、ハードウェアモニタ状熊の表示、さらに基本的な制御機能も備わっていま す。当サブメニューの項目を設定せずにハードウェアモニタユーティリティをインストールするこ ともできます。

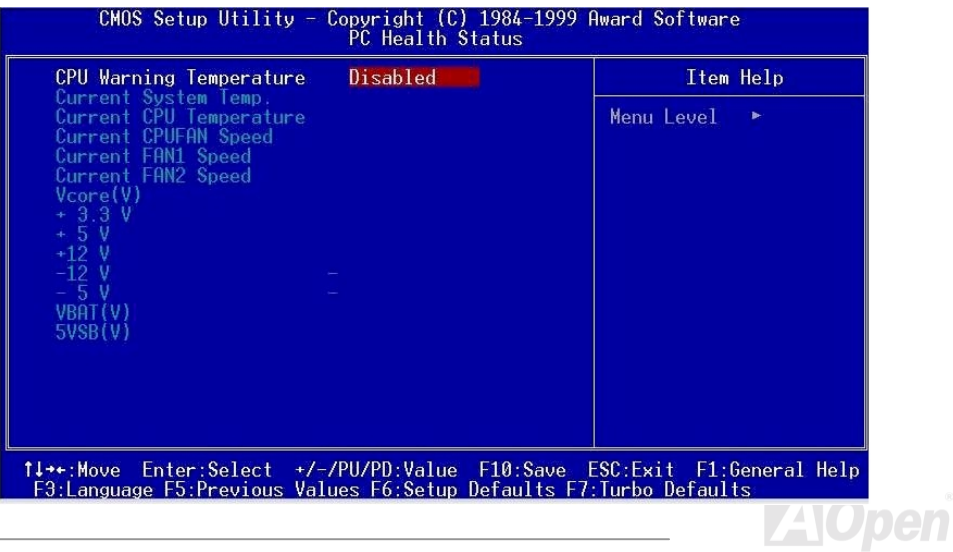

## $\Box$

# **Online Manual**

### **PC Health Status > CPU Warning Temperature**

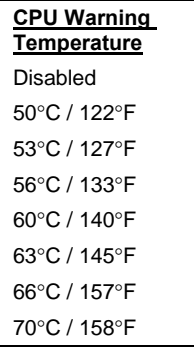

この項目は CPU 危険温度を設定します。CPU 温度がここで 設定された温度を超える場合、CPU速度は自動的に遅くな り、BIOS からの警告メッセージが表示されます。

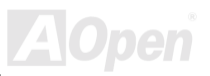

Online Manual

**A**Open

クロックの制御

このサブメニューでは、CPUおよびメモリのクロックが設定可能です。

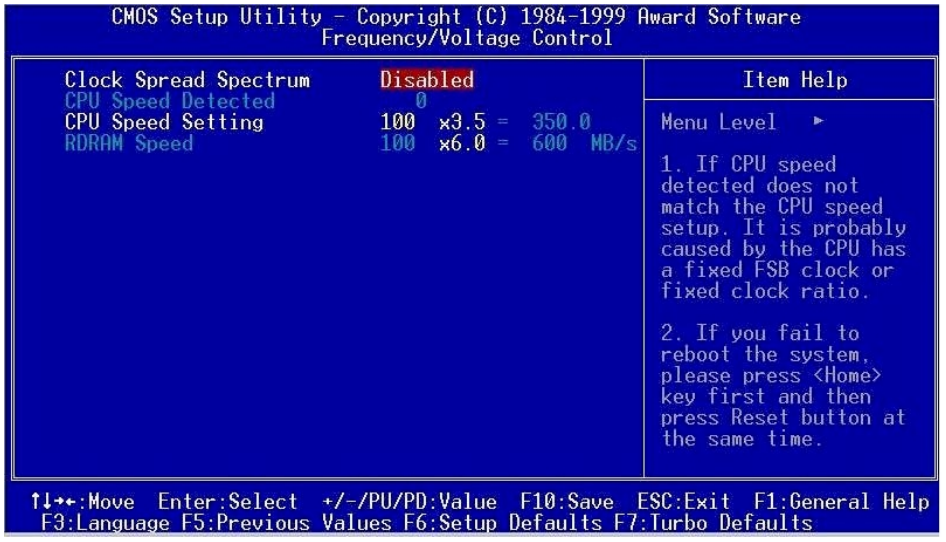

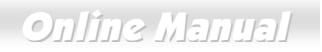

### **Frequency / Voltage Control > Clock Spread Spectrum**

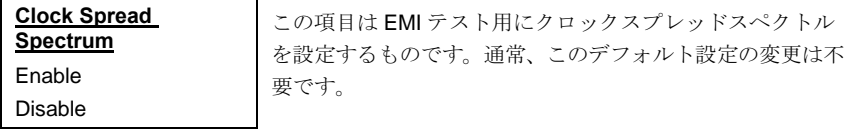

### **Frequency / Voltage Control > CPU Speed Setting**

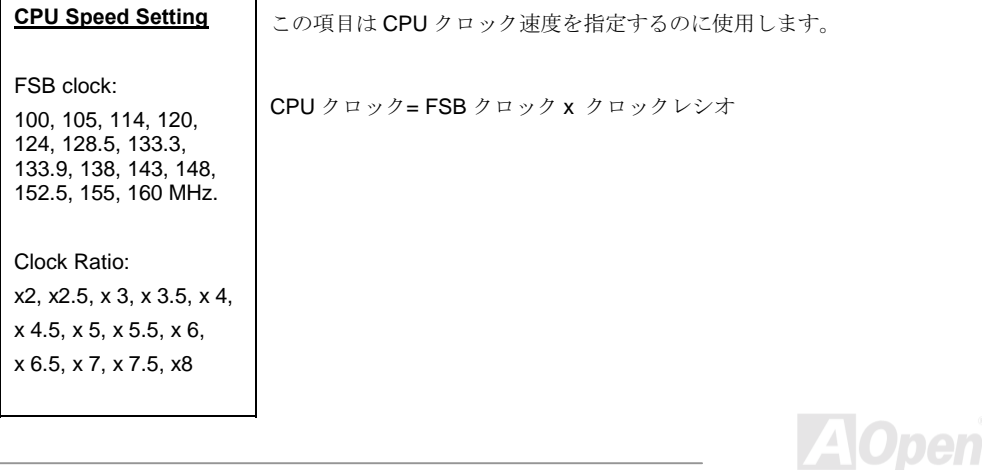

# **AY3G**

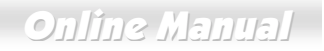

### **Frequency / Voltage Control > RDRAM Speed**

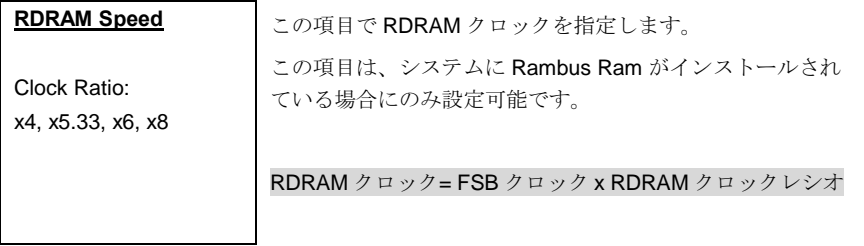

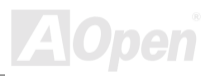

## **Online Manual**

## <span id="page-128-0"></span>デフォルト設定値のロード

"Load Setup Defaults" オプションでは、システムパフォーマンスを最適化する最適設定値を読み込 みます。ここで言う「最適設定」とは次の「ターボ設定」より安定したものです。製品の動作確認、 互換性および信頼性のテストならびに製造品質管理は全て"Load Setup Defaults"に基づいたもの です。通常の操作ではこの設定を使用されるようお勧めします。このマザーボードでは"Load Setup Defaults"は一番遅い設定ではありません。もしもシステムが不安定でその原因を突き止める必要の ある場合には、"Advanced BIOS Features"と"Advanced Chipset Features"で扱われているパラメ ータを個々にセットして、より低速であるものの、より安定した設定とすることができます。

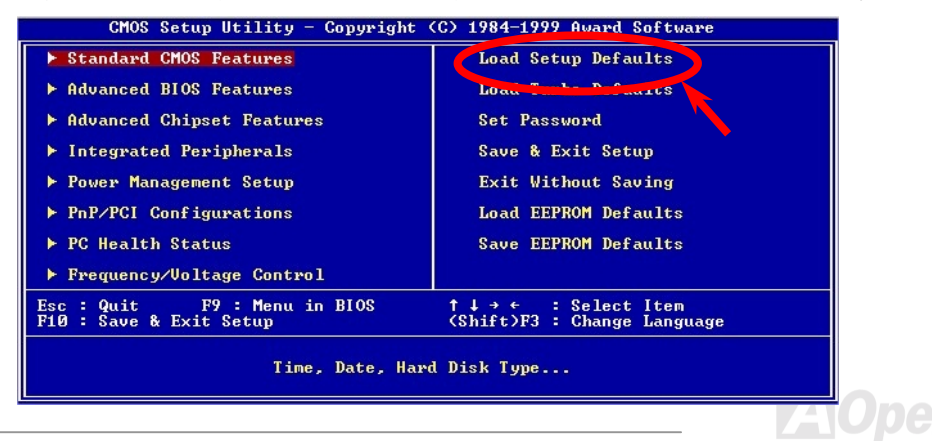

Online Manual

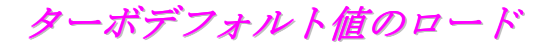

"Load Turbo Defaults"オプションでは、"Load Setup Defaults"よりは良いパフォーマンスが得られま す。これはマザーボードの機能を更に向上させたいパワーユーザーの便宜を図ったものです。ター ボ設定は詳細な信頼性と互換性テストを行ったわけではなく、限られた設定および負荷 (例えば1 枚のVGAカードと1組のDIMM/RIMM と言った構成)でのテストのみが行われています。ターボ設 定の使用は、チップセットの設定メニューの各項目を完全に理解されている場合に限られます。タ ーボ設定の性能アップは チップセットとアプリケーションにもよりますが、おおむね 3% から5% 程度です。

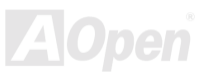

## Online Manual

## パスワードの設定

パスワードによってユーザーのコンピュータが不正に使用されるのを防げます。パスワードを設定 すると、システム起動やBIOSセットアップの際に正しいパスワードを確認する画面が現れます。 パスワードをセットするには:

- $1<sup>1</sup>$ 入力を促すプロンプトが現れたら、パスワードをタイプしてください。パスワードとしては、 8 文字までの英数字キーが使えます。入力された文字に対して、画面上のパスワード表示部 分にはアスタリスク (\*) が替わりに示されます。
- $2.$ パスワードをタイプし終えたら<Fnter> キーを押します。
- $\mathcal{R}$ もう一回プロンプトが現れるので、この新規パスワード確認のために先のパスワードを再度 タイプした後<Enter>キーを押します。パスワードの入力が終わると、画面は自動的に元の メイン画面に戻ります。

パスワードを無効にすろにけ、パスワード入力のプロンプトが出た時に<Fnter>キーのみを押しま す。画面にはパスワードを無効にしてよいかどうか確認のメッセージが表示されます。

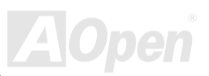

## <span id="page-131-0"></span>**AX6C**

# **Online Manual**

# 設定を保存して終了

これでセットアップ終了前に設定された CMOS 値は全て保存されます。

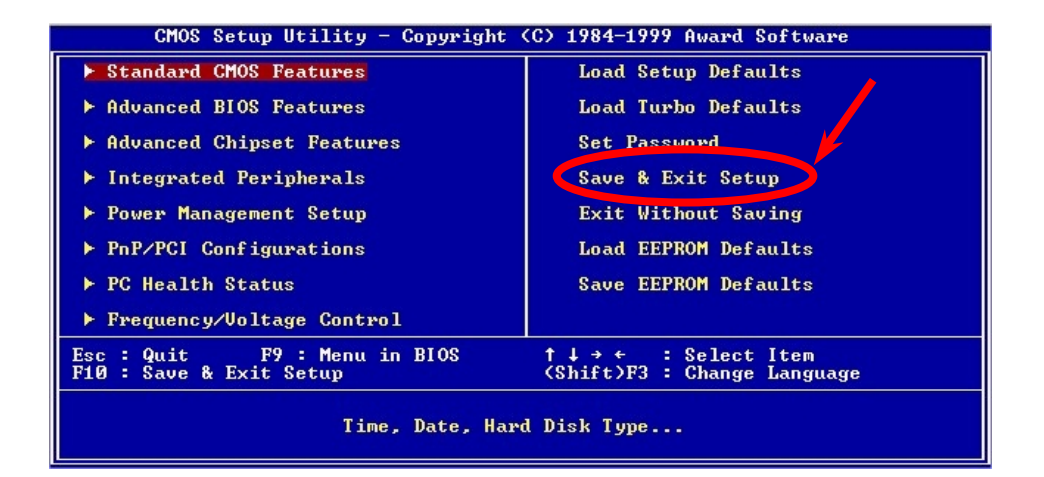

Online Manual

保存せずに終了

CMOS の設定値変更を保存せずにセットアップを終了します。新たな設定値を保存する際は、この 機能を使用しないで下さい。

## EEPROM から保存データをロード

"Save EEPROM Default"を利用して、"Load Setup Default"および"Load Turbo Default"以外のユーザ ー設定値をEEPROMに保存し、その内容をこの機能で再び読み込むことができます。

## EEPROM にデータを保存

この機能でユーザー設定値をEEPROMに保存し、CMOS内データが失われたり設定を忘れた際にそ の内容を"Load EEPROM Default "機能で再び読み込むことができます。

## **NCR SCSI BIOS およびドライバ**

Flash ROMのメモリ領域の制限のため、BIOS のバージョンによっては NCR 53C810 SCSI BIOS (DOS, Windows 3.1, OS/2 をサポート) がシステム BIOS に含まれていないものがあります。SCSI カードの多くはその SCSI BIOS をカード上に持っているので、より良いシステム性能を得るために は. NCR の SCSL カードか OS に付属のドライバーをお使いになると良いでしょう。詳しくは NCR 53C810 SCSI カードのインストール用マニュアルをご覧ください。

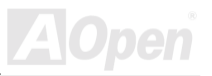

### **AXKSC**

Online Manual

### BIOS のアップグレード

AOpen Easv Flash は従来のフラッシュ操作よりユーザーフレンドリーな設計になっています。 BIOSバイナリファイルとフラッシュルーチンが一緒になっているので、1つのファイルを実行する だけでフラッシュ処理が可能です。

- 1. AOpen のウェッブサイトから最新の BIOS アップグレードzipファイル (例: AX6C100.ZIP) なダウンロードします.
- 2. これをUnzipします。エラー時の復帰に備えて、これを起動用DOS フロッピーディスケット に保存しておくことをお勧めします。
- 3 システムを DOS モードで再起動します。この際 FMM386 等のメモリ操作プログラムやデバ イスドライバはロードしないようにしてください。約520Kの空きメモリ領域が必要です。

4.A > AX6C100 を実行します。

#### フラッシュ処理の際は絶対に電源を切らないで下さい。

5. システムを再起動し、<Del>キーを押してBIOS セットアップを起動します。"Load Setup Del Defaults"を選び、"Save & Exit Setup (保存して終了) します。これでOK です。

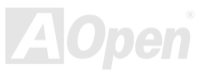

 $L X 36$ 

Online Manual

警告: 新たなBIOS へのアップグレード後は以前のBIOS 内容が完全に置 き換えられます。以前のBIOS 設定および Win95/Win98 プラグアンドプレ イ情報は書き換えられるので、システムの再設定が必要となります。

> ヒント: EPROM ライタを使用するのをお望みなら、 解凍後のファイルに含まれるBIOS BIN ファイルを利 用できます。

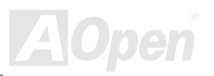

**AX6C** 

**Online Manual** 

オーバークロック

マザーボード業界での先進メーカーである AOpen は常にお客様のご要望に耳を傾け、ユーザー皆 様の様々なご要求に合った製品を開発してまいりました。マザーボードの設計の際の私たちの目標 は、信頼性、互換性、先進テクノロジー、ユーザーフレンドリーな機能です。これら設計上の分野 の一方には "オーバークロッカー"と呼げれるシステム性能をオーバークロックにより限界まで引 き出すよう努めろパワーユーザーが存在します。

このヤクションはオーバークロッカーの皆さんを対象としています。

この高性能マザーボードは最大133MHz の CPU バスクロックをサポートします。それだけではな く、将来の CPU バスクロック用に160MHz のクロックジェネレーターも備えています。弊社ラボ のテスト結果によれば、高品質のコンポーネントと適切な設定により 160MHz が到達可能であるこ とを示しています。

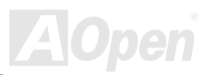

# Online Manual

警告:この製品はCPUおよびチップセットベンダーの設計ガイドライン にしたがって製造されています。製品仕様を超える設定は薦められている 範囲外であり、ユーザーはシステムや重要なデータの損傷などのリスクを 個人で負わなければなりません。オーバークロックの前に各コンポーネン ト特にCPU、メモリ、ハードディスク、AGP VGA カード等が通常以外の 設定に耐えるかどうかを確認してください。

> ヒント:オーバークロックにより発熱の問題が生じることも考慮に入れ る必要があります。冷却ファンとヒートシンクがCPUのオーバークロ ックにより生じる余分の熱を放散する能力があるか確認してください。

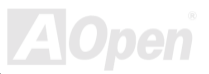

 $\triangle$ X3C

Online Manual

## オーバークロックの推奨設定

参考用に弊社ラボでテストした際、適切と思われた設定を以下に紹介します。

 $\odot$ ただし、動作の保証はありません。

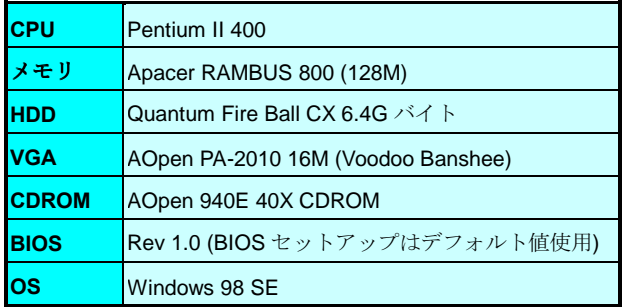

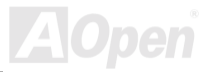

## **AY3G**

# Online Manual

#### 以下がテスト結果です。

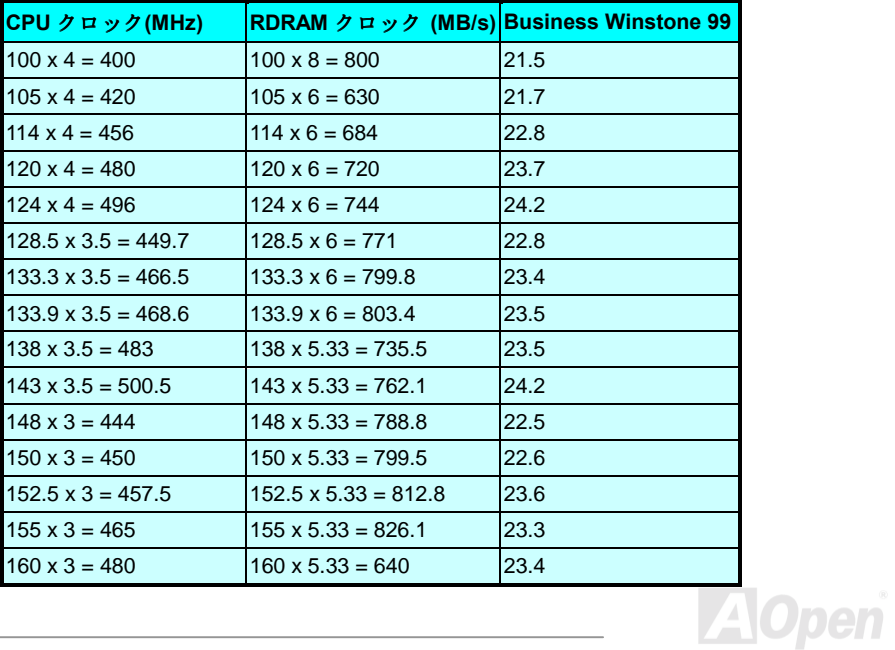

## $-AVGG$

# Online Manual

## VGA およびHDD

VGA および HDD はオーバークロックで鍵となるコンポーネントです。以下のリストは弊社ラボで テストされた時の値です。このオーバークロックが再現できるかどうかは AOpen では保証いたし かねますのでご注意ください。

- VGA. http://www.aopen.com.tw/tech/report/overclk/mb/vga-oc.htm
- HDD: http://www.aopen.com.tw/tech/report/overclk/mb/hdd-oc.htm

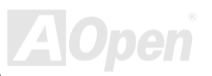

## **Online Manual**

## <span id="page-140-0"></span>**AX3C**

用語解説

### AC97 サウンドコーデック

基本的には AC97 規格はサウンドおよびモデム回路を、デジタルプロセッサおよびアナログ入出力 用のCODECの2つに分け、AC97リンクバスでつないだものです。データプロセッサはマザーボー ドのメインチップセットに組み込めるので、サウンドとモデムのオンボードの手間を軽減すること ができます.

### ACPI (アドバンスド コンフィギュレーション&パワー インタフ ェース)

ACPI は PC97 (1997)のパワーマネジメント規格です。これはオペレーションシステムへのパワーマ ネジメントをBIOSをバイパスして直接制御することで、より効果的な省電力を行うものです。. チ ップセットまたはスーパーI/O チップは Windows 98 等のオペレーションシステムに標準レジスタ インタフェースを提供する必要があります。この点はPnP レジスタインタフェースと少し似ていま す。ACPIによりパワーモード変更時のATX一時ソフトパワースイッチが設定されます。

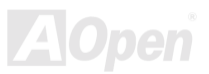

**Online Manual** 

### <span id="page-141-0"></span>AGP (アクセラレーテッドグラフィックポート)

AGP は高性能 3D グラフィックスを対象としたバスインタフェースです。AGP はメモリへの読み書 き作業、1つのマスター、1つのスレーブのみをサポートします。AGPは66MHzクロックの立ち トがりおよび下降の両方を利用し、2X AGP でけデータ転送速度は 66MHz x 4 バイト x 2 = 528MB/s となります。AGP は現在 4X モードに移行中で、この場合は 66MHz x 4 バイト x 4 = 1056MB/s となります。AOpen は 1999年10月からAX6C (Intel 820)およびMX64/AX64 (VIA 694x) により 4X AGP マザーボードをサポートしている初のメーカーです。

### AMR(オーディオモデムライザー)

AC97 サウンドとモデムのソリューションであるCODEC 回路はマザーボード上または AMR コネ クタでマザーボードに接続したライザーカード(AMRカード)上に配置することが可能です。

### **AOpen Bonus Pack CD**

AOpen マザーボード製品に付属のディスクで、マザーボード各種ドライバ、PDF 型式のオンライ ンマニュアル表示用の Acrobat Reader、その他役立つユーティリティが収録されています。

### **APM**

ACPIとは異なり、BIOS が APM のパワーマネジメント機能の大部分を制御しています。AOpen ハ ードディスクサスペンドが APM パワーマネジメントの典型的な例です。

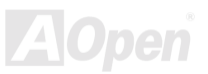

# <span id="page-142-0"></span>**AXKSC**

## $ATA/66$

ATA/66 はクロック立ち上がりと下降時の両方を利用し、UDMA/33の転送速度の2倍となります。 データ転送速度はPIO mode 4あるいはDMA mode 2の4倍で、16.6MB/s x4 = 66MB/s です。ATA/66 を使用するには、ATA/66 IDE 専用ケーブルが必要です。

### **ATA/100**

ATA/100 は現在発展中のIDE 規格です。ATA/100 も ATA/66と同様クロックの立ち上がりと降下時 を利用しますが、クロックサイクルタイムは40nsに短縮されています。それで、データ転送速度 は (1/40ns) x 2 バイト x 2 = 100MB/s となります。ATA/100 を使用するには ATA/66 と同様、専用 の80芯IDEケーブルが必要です。

### BIOS (基本入力出力システム)

BIOSはEPROMまたはFlash ROMに常駐する一連のアセンブリルーチンおよびプログラムです。 BIOS はマザーボード上の入出力機器およびその他ハードウェア機器を制御します。一般には、ハ ードウェアに依存しない汎用性を持たせるため、オペレーションシステムおよびドライバは直接ハ ードウェア機器にではなくBIOSにアクセスするようになっています。

### **Bus Master IDE (DMA**  $\neq$  **-**  $\uparrow$ **)**

従来の PIO (プログラマブル I/O) IDE では、機械的な操作待ちを含めた全ての動作を CPU から管理 することが必要でした。CPU 負荷を軽減するため、バスマスターIDE 機器はメモリ間でのデータの やり取りを CPU を介さずに行うことで、データがメモリと IDE 機器間で転送中にも CPU の動作を 遅くさせません。バスマスターIDE モードをサポートするには、バスマスターIDE ドライバおよび バスマスターIDEハードディスクドライブが必要です。

## <span id="page-143-0"></span>**AXKSC**

### CODEC(符号化および復号化)

通常 CODEC はデジタル信号とアナログ信号相互の変換を行う回路を意味します。これはAC97 サ ウンドお上びモデムソリューションの一部です。

### DIMM (デュアルインライン メモリモジュール)

DIMM ソケットには合計168 ピンがあり、64 ビットのデータをサポートします。これには片面と両 面とがあり、PCBの各側のゴールデンフィンガー信号が異なり、このためデュアルインラインと呼 ばれます。ほとんどすべての DIMM は動作電圧 3.3V のSDRAMで構成されます。旧式の DIMM には FPM/EDO を使用する物があり、これは5Vでのみ動作します。これは SDRAM DIMM と混同でき ません。

### ECC (エラーチェックおよび訂正)

ECC モードは 64 ビットのデータに対し、8 ECC ビットが必要です。メモリにアクセスされる度に、 ECC ビットは特殊なアルゴリズムで更新、チェックされます。パリティーモードでは単ビットエラ ーのみが検出可能であるのに対し、ECC アルゴリズムは複ビットエラーを検出、単ビットエラーを 自動訂正する能力があります。

### EDO (拡張データ出力)メモリ

EDO DRAM テクノロジーはFPM (ファストページモード)と酷似しています。保存準備動作を開始 し3サイクルでメモリデータ出力する従来のFPMとは異なり、EDO DRAMはメモリデータを次の メモリアクセスサイクルまで保持する点で、パイプライン効果に類似し、1クロックモードの節約 **とかります**
### <span id="page-144-0"></span>EEPROM (電子式消去可能プログラマブルROM)

これはF<sup>2</sup>PROM とも呼ばれます。FFPROM および Flash ROM は共に雷気信号で書き換えができ ますが、インタフェース技術は異なります。EEPROMのサイズはフラッシュ ROM より小型で、 AOpen マザーボードではジャンパーレスおよびバッテリーレス設計実現のためEEPROM を使用し ています。

#### EPROM (消去可能プログラマブルROM)

従来のマザーボードではBIOS コードは EPROM に保存されていました。EPROM は紫外線(UV)光 によってのみ消去可能です。BIOS のアップグレードの際は、マザーボードからEPROMを外し、 UV 光で消去、再度プログラムして、元に戻すことが必要でした。

#### **FCC DoC (Declaration of Conformity)**

DoC は FCC EMI 規定の認証規格コンポーネントです。この規格により、シールドやハウジングな しで DoC ラベルを DIY コンポーネント (マザーボード等)に適用できます。

#### フラッシュ ROM

フラッシュ ROM は雷気信号で再度プログラム可能です。BIOS はフラッシュユーティリティにより 容易にアップグレードできますが、ウィルスに感染し易くもなります。新機能の増加により、BIOS のサイズは 64KB から 256KB (2M ビット)に拡大しました。AOpen AX5T は最初に 256KB (2M ビッ ト)フラッシュROMを採用したマザーボードです。現在、フラッシュROMサイズはAX6C (Intel 820) および MX3W (Intel 810)マザーボードのように 4M ビットへと移行中です。

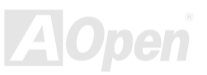

## <span id="page-145-0"></span>**AXKSC**

# **Online Manual**

### FSB (フロントサイドバス)クロック

FSB クロックとけ CPH 外部バスクロックのことです。

CPU内部クロック= CPU FSB クロック x CPU クロックレシオ

### 12C Bus

SMBusをご覧ください。

### P1394

P1394 (IEEE 1394)とは、高速シリアル周辺用バスの規格です。低速または中速のUSBとは異なり、 P1394 は 50~1000Mbit/s をサポート、ビデオカメラ、ディスク、LAN にも使用可能です。

### PBSRAM (パイプラインドバースト SRAM)

Socket 7 CPU では、1 回のバーストデータ読み込みで 4QWord (Quad-word, 4x16 = 64 ビット)が必 要です。PRSRAM け1つのアドレスデコード時間が必要かだけで 残りの Owords の CPU 転送け 予め決められたシーケンスで行われます。通常これは 3-1-1-1 の合計 6 クロックで、非同期 SRAM より高速です。PBSRAMはSocket 7 CPUのL2 (level 2)キャッシュにたびたび使用されます。Slot 1および Socket 370 CPU は PBSRAM を必要としません。

### PC100 DIMM

SDRAM DIMM のうち、100MHz CPU FSBバスクロックをサポートするものです。

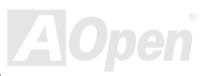

# <span id="page-146-0"></span>**AX3C**

## **Online Manual**

### PC133 DIMM

SDRAM DIMM のうち、133MHz CPU FSBバスクロックをサポートするものです。

### PDF フォーマット

雷子式文書の形式の一種である PDF フォーマットはプラットホームに依存しないもので、PDF フ ァイル読み込みには Windows. Unix. Linux. Mac ...用の各 PDF Reader を使用します。PDF ファイ ル表示にはIFおよびNetscapeのウェブブラウザも使用できますが、この場合 PDF プラグイン (Acrobat Reader を含む)をインストールしておくことが必要です。

### PnP (プラグアンドプレイ)

PnP 規格は BIOS およびオペレーションシステム (Windows 95 等)の双方に標準レジスタインタフ ェースを必要とします。これらレジスタはBIOS とオペレーションシステムによるシステムリソー スの設定および競合の防止に使用されます。IRQ/DMA/メモリは PnP BIOS またはオペレーション システムにより自動割り当てされます。現在、PCIカードのほとんどおよび大部分のISAカードは PnP 対応済です。

### POST(電源投入時の自己診断)

雷源投入後の BIOS の自己診断手続きは、通常、システム起動時の最初または2番目の画面で実行 されます。

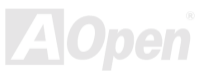

# <span id="page-147-0"></span>**AXKSC**

### **RDRAM (ラムバス DRAM)**

ラムバスは大量バーストモードデータ転送を利用するメモリ技術です。理論的にはデータ転送速度 はSDRAMよりも高速です。RDRAMチャンネル操作でカスケード処理されます。Intel 820の場合 1つの RDRAM チャネルのみが認められ、各チャネルは16 ビットデータ長、チャネルに接続可能な RDRAMデバイスは最大32であり、RIMMソケット数は無関係です。

### **RIMM**

184-pin memory module that supports RDRAMメモリ技術をサポートする 184 ピンのメモリモジュ ールです。RIMM メモリモジュールは最大16 RDRAMデバイスを接続できます。

### **SDRAM (同期 DRAM)**

SDRAMはDRAM技術の一つで、DRAMが CPUホストバスと同じクロックを使用するようにした ものです (EDO および FPM は非同期型でクロック信号は持ちません)。これはPBSRAMがバース トモード転送を行うのと類似しています。SDRAMは64ビット168ピンDIMMの形式で、3.3Vで 動作します。AOpen は 1996年第1四半期よりデュアル SDRAM DIMMをオンボード(AP5V)でサポ ートする初のメーカーとなっています。

### SIMM (シングルインラインメモリモジュール)

SIMMのソケットは72ピンで片面だけです。PCB上のゴールデンフィンガーは両側とも同じです。 これがシングルインラインと言われる所以です。SIMMはFPMまたはEDO DRAMによって構成さ れ、32 ビットデータをサポートします。SIMMは現在のマザーボード上では徐々に見られなくなっ ています。

<span id="page-148-0"></span>**AXKSC** 

 $\vert A \vert 0$ 

#### SMBus (システムマネジメントバス)

SMBus は I2C バスとも呼ばれます。これはコンポーネント間のコミュニケーション(特に半導体 IC) 用に設計された2線式のバスです。使用例としては、ジャンパーレスマザーボードのクロックジェ ネレーターのクロック設定があります。SMRusのデータ転送速度は100Kbit/s しかたく 1つのホ ストとCPUまたは複数のマスターと複数のスレーブ間でのデータ転送に利用されます。

#### SPD (シリアルプレゼンス検出)

SPD は小さな ROM またはEEPROMデバイスで DIMMまたはRIMM上に置かれます。SPD には DRAM タイミングやチップパラメータ等のメモリモジュール情報が保存されています。SPD はこの DIMM や RIMM 用に最適なタイミングを決定するのにBIOSによって使用されます。

#### **Ultra DMA/33**

これはIDE コマンド信号の立ち上がりのみを使ってデータ転送する従来のPIO/DMA モードとは異 なります。UDMA/33 は立ち上がりと下降時の双方を利用するので、データ転送速度は PIO mode 4 または DMA mode 2の2倍になります。

 $16$  6MB/s  $x^2 = 33$ MB/s

#### USB (ユニバーサルシリアルバス)

USB は4ピンのシリアル周辺用バスで、キーボード、マウス、ジョイスティック、スキャナ、プリ ンタ、モデム等の低·中速周辺機器 (10Mbit/s 以下)がカスケード接続できます。USB により、従来 のPC後部パネルの込み入った配線は不要になります。

### **AVK3C**

# Online Manual

#### $ZIPZH$

ファイルサイズを小さくするよう圧縮されたファイル。ファイルの解凍には、DOSモードや Windows 以外のオペレーションシステムではシェアウェアの PKUNZIP (http://www.pkware.com/) を、Windows 環境では WINZIP (http://www.winzip.com/)を使用します。

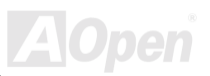

<span id="page-150-0"></span>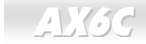

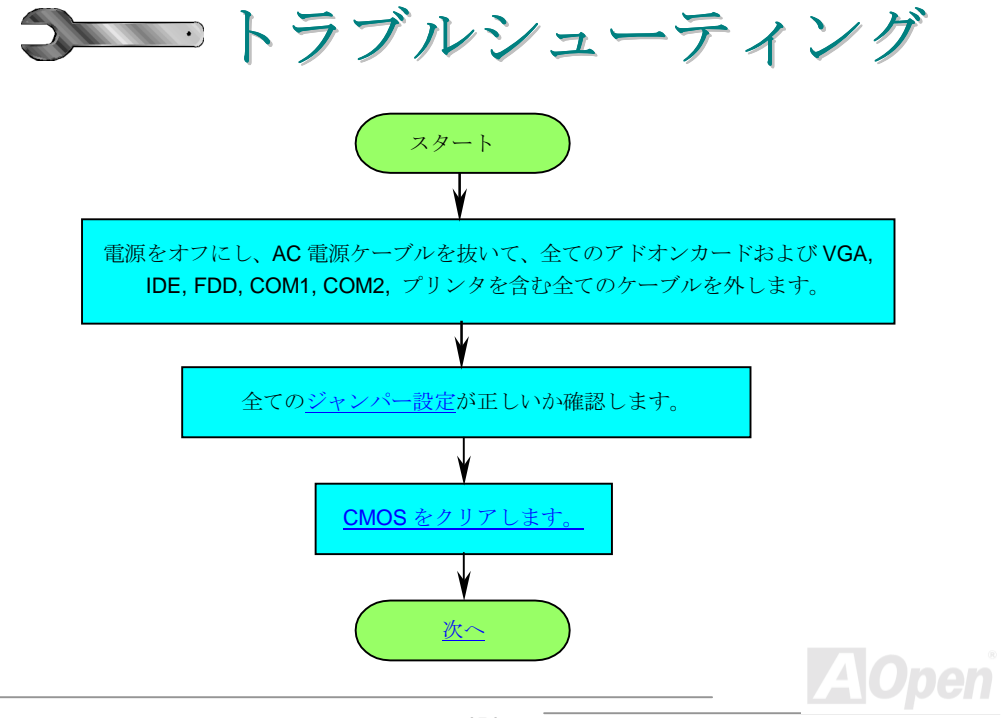

<span id="page-151-0"></span> $M3c$ 

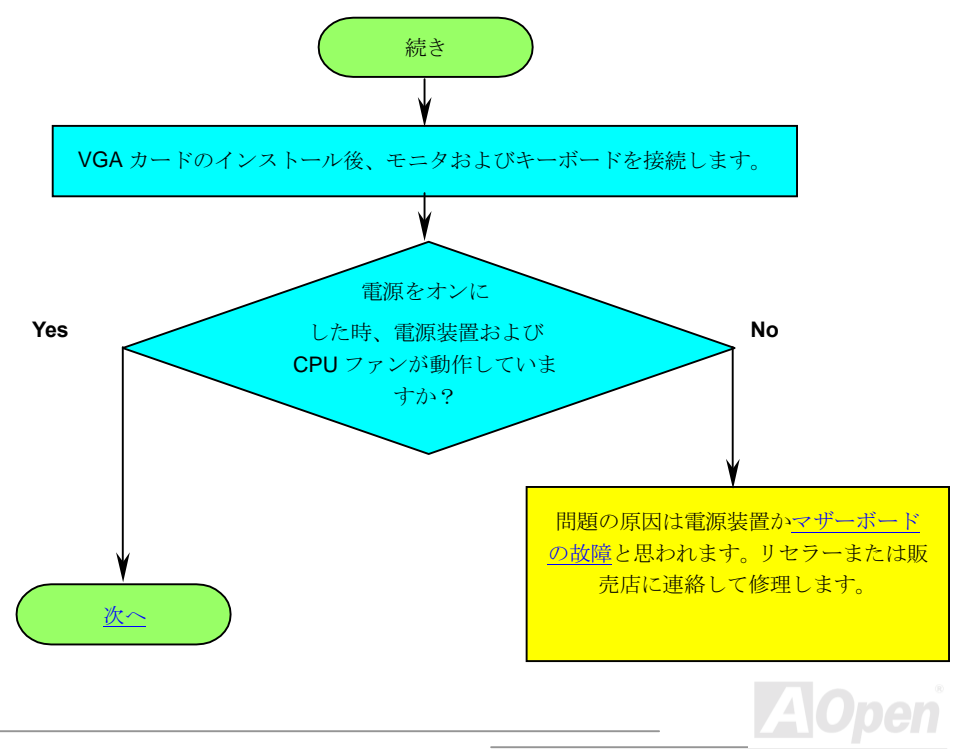

# <span id="page-152-0"></span>**AX3C**

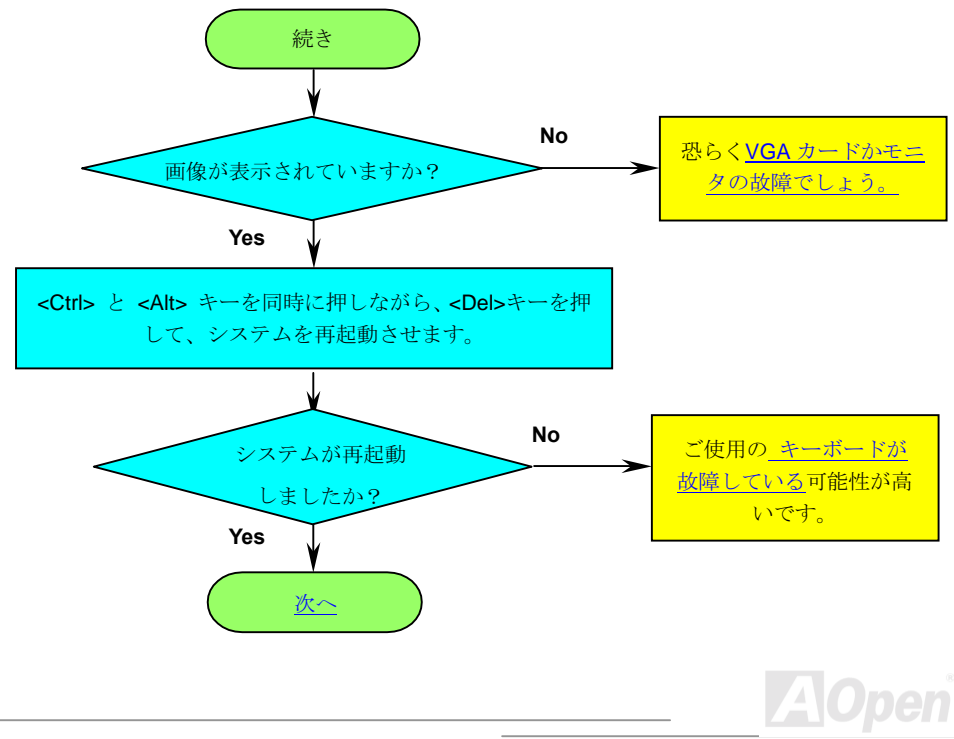

<span id="page-153-0"></span> $\triangle$ X3C

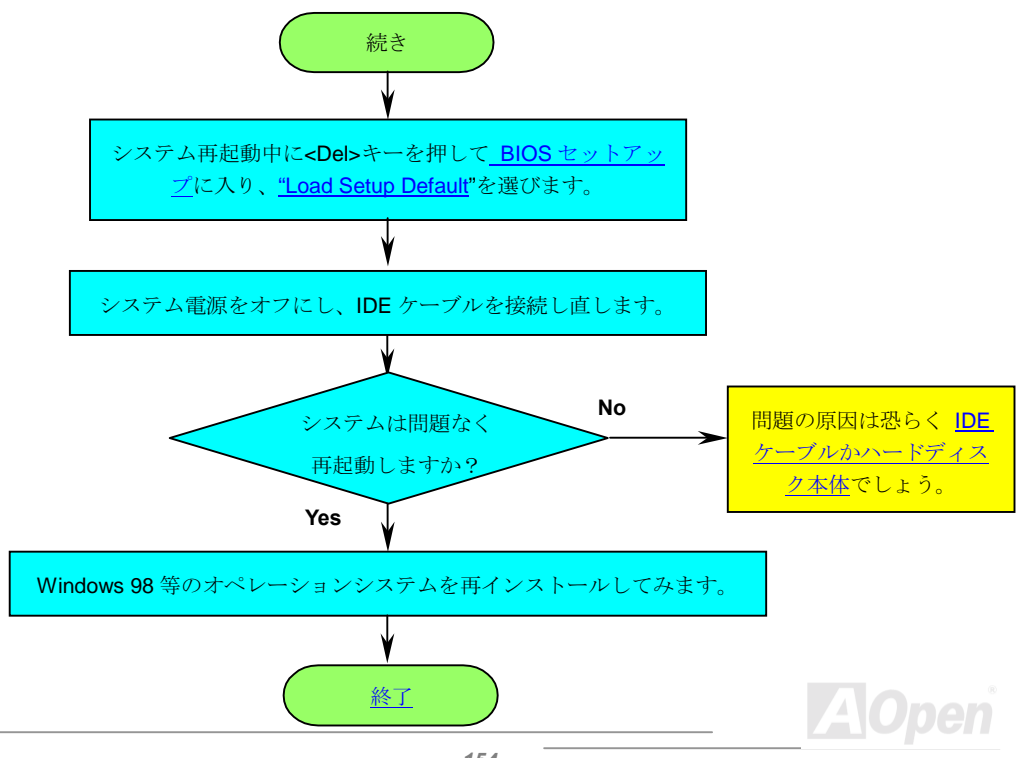

# Online Manual

# <span id="page-154-0"></span>**AXKSC**

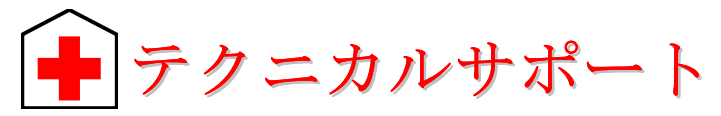

お客様各位

この度は AOpen 製品をお買い上げいただき誠にありがとうございます。お客様への最善かつ迅速 なサービスが弊社の最優先するところでございます。しかしながら毎日いただくEメールおよび電 話のお問合せが世界中から無数にあり、全ての方にタイムリーなサポートをご提供いたすのは困難 を極めております。弊社にご連絡になる前に下記の手順で必要な解決法をご確認になることをお勧 めいたします。皆様のご協力で、より多くのお客様に最善のサービスをご提供させていただけます。 皆様のご理解に深く感謝いたします。

AOpen テクニカルサポートチーム一同

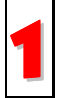

オンラインマニュアル:マニュアルを注意深く読み、ジャンパー設定およびインスト ール手順が正しいことを確認してください。

http://www.aopen.com.tw/tech/download/manual/default.htm

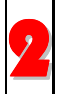

テストレポート: PC 組立て時の互換性テストレポートから board/card/device の部分 をご覧ください。

http://www.aopen.com.tw/tech/report/default.htm

# <span id="page-155-0"></span> $AX5C$

AlOnen

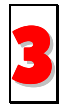

FAQ: 最新のFAQ(よく尋ねられる質問)からトラブルの解決法が見つかるかもしれ 主せん。

http://www.aopen.com.tw/tech/fag/default.htm

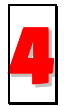

ソフトウェアのダウンロード: 下表からアップデートされた最新のBIOS またはユー ティリティ、ドライバをダウンロードしてみます。

http://www.aopen.com.tw/tech/download/default.htm

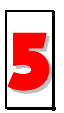

ニュースグループ·発生したトラブルの解決法が ニュースグループに掲載された弊 社のサポートエンジニアまたけシニアユーザーのポスティングから見つかろかもし れません

http://www.aopen.com.tw/tech/newsgrp/default.htm

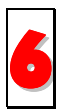

**販売店、リセラーへのご連絡:** 弊社は当社製品をリセラーおよびシステム設計者を通 して販売しております。ユーザーのシステム設定およびそのトラブルに対して先方が 弊社より明るい可能性があります。またユーザーへの対応の仕方が次回に別の製品 をお求めになる際の参考ともなるでしょう。

 $-$ AX3C

Online Manual

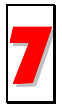

弊社へのご連絡:ご連絡に先立ち、システム設定の詳細情報およびエラー状況をご確 認ください。パーツ番号、シリアル番号、BIOS バージョンも大変参考になります。

#### パーツ番号およびシリアル番号

パーツ番号およびシリアル番号はバーコードラベルに印刷されています。ラベルは包装の外側、 ISA/CPUスロットまたはPCBのコンポーネント側にあります。以下が一例です。

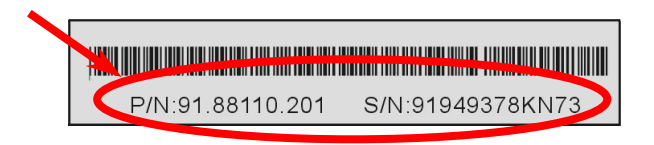

P/N: 91.88110.201 がパーツ番号で、S/N: 91949378KN73 がシリアル番号です。

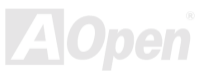

# AX6Conduction and the Contine Manual

### *型式名および BIOS バージョン*

型式名および BIOS バージョンは最初の起動画面[\(POST](#page-146-0) 画面)の左上に表示されます。以下が一例 です。

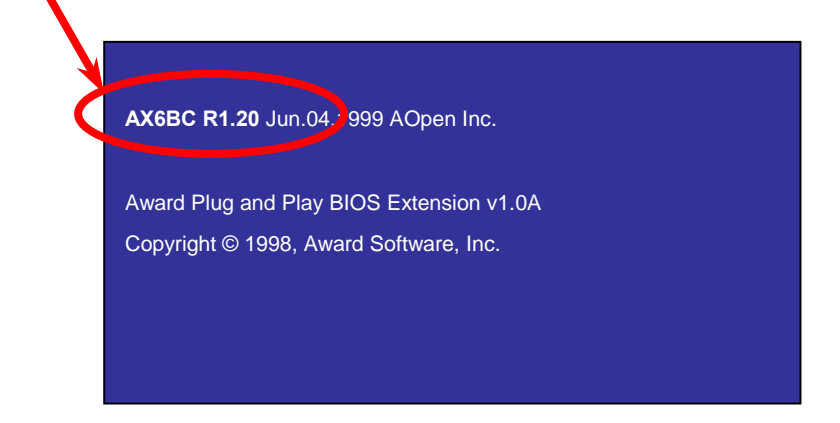

#### **AX6BC** がマザーボードの型式名で、R1.20 が BIOS バージョンです。

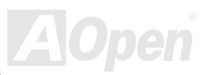

# **AVISC**

**Online Manual** 

ウェブサイト http://www.aopen.com/

#### E メール: 下記のご連絡フォームをご利用になりメールでご連絡ください。

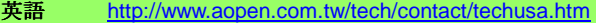

- 日本語 http://aojp.aopen.com.tw/tech/contact/techjp.htm
- 中国語 http://w3.aopen.com.tw/tech/contact/techtw.htm

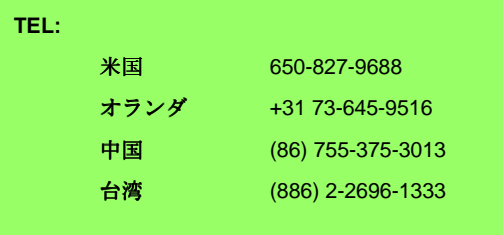

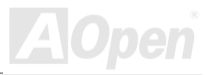